# Testomat® Modul NH2CL-R Bedienungsanleitung

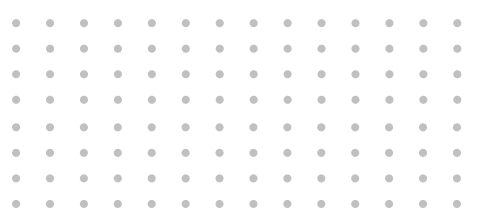

**Prozess-Fotometer-Modul für Monochloramin über RS232 parametrierbar**

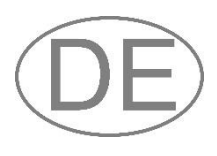

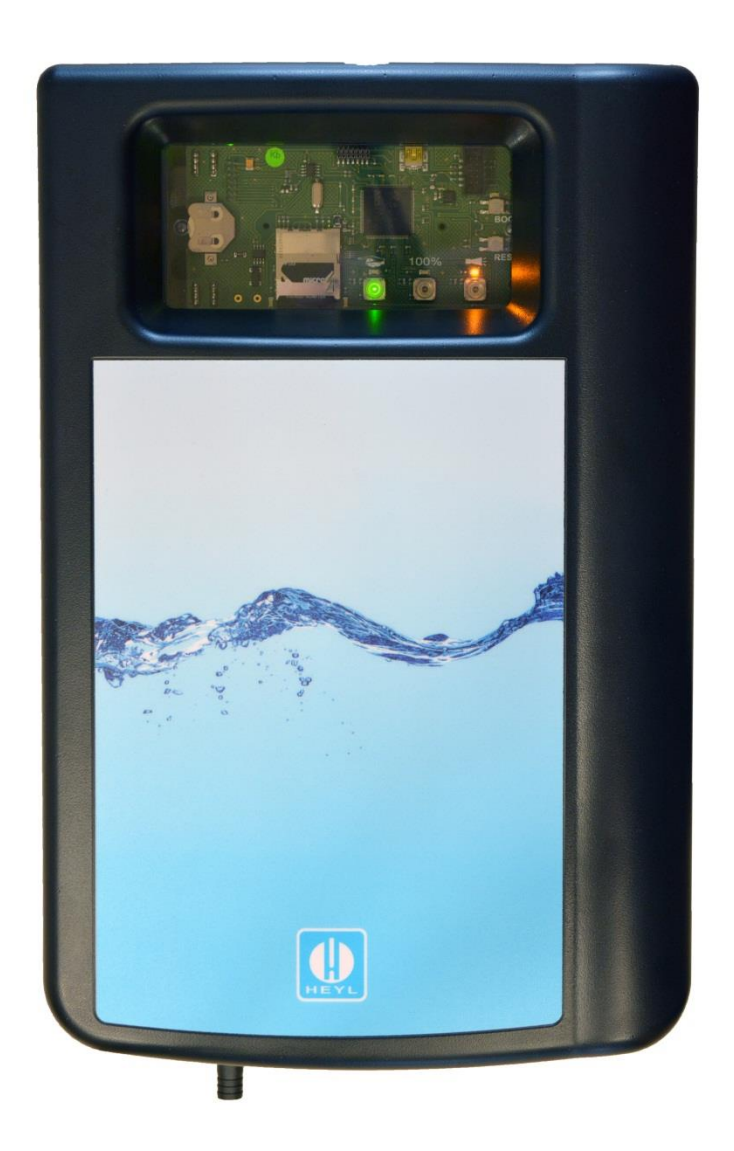

# <span id="page-1-0"></span>**Inhalt**

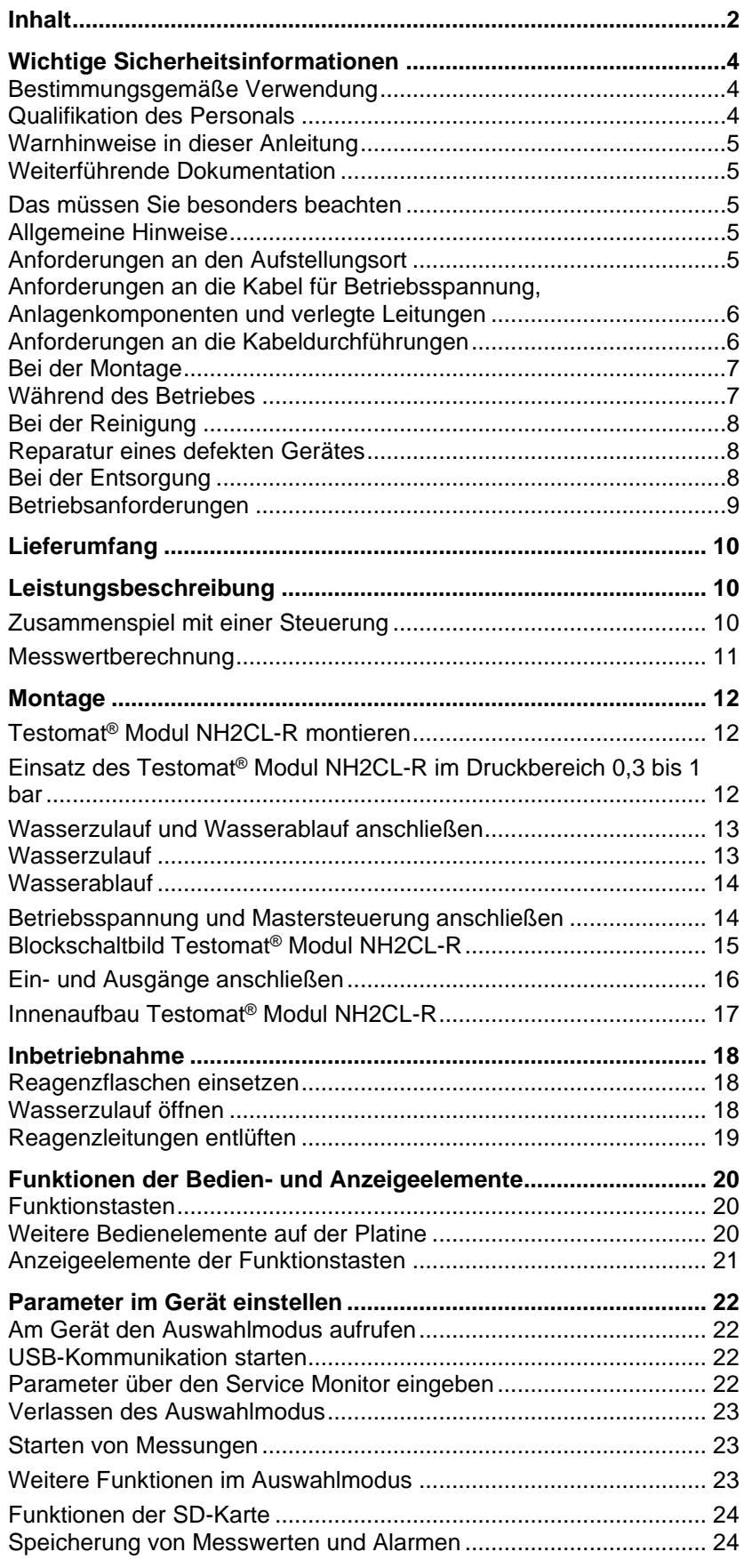

<span id="page-2-0"></span>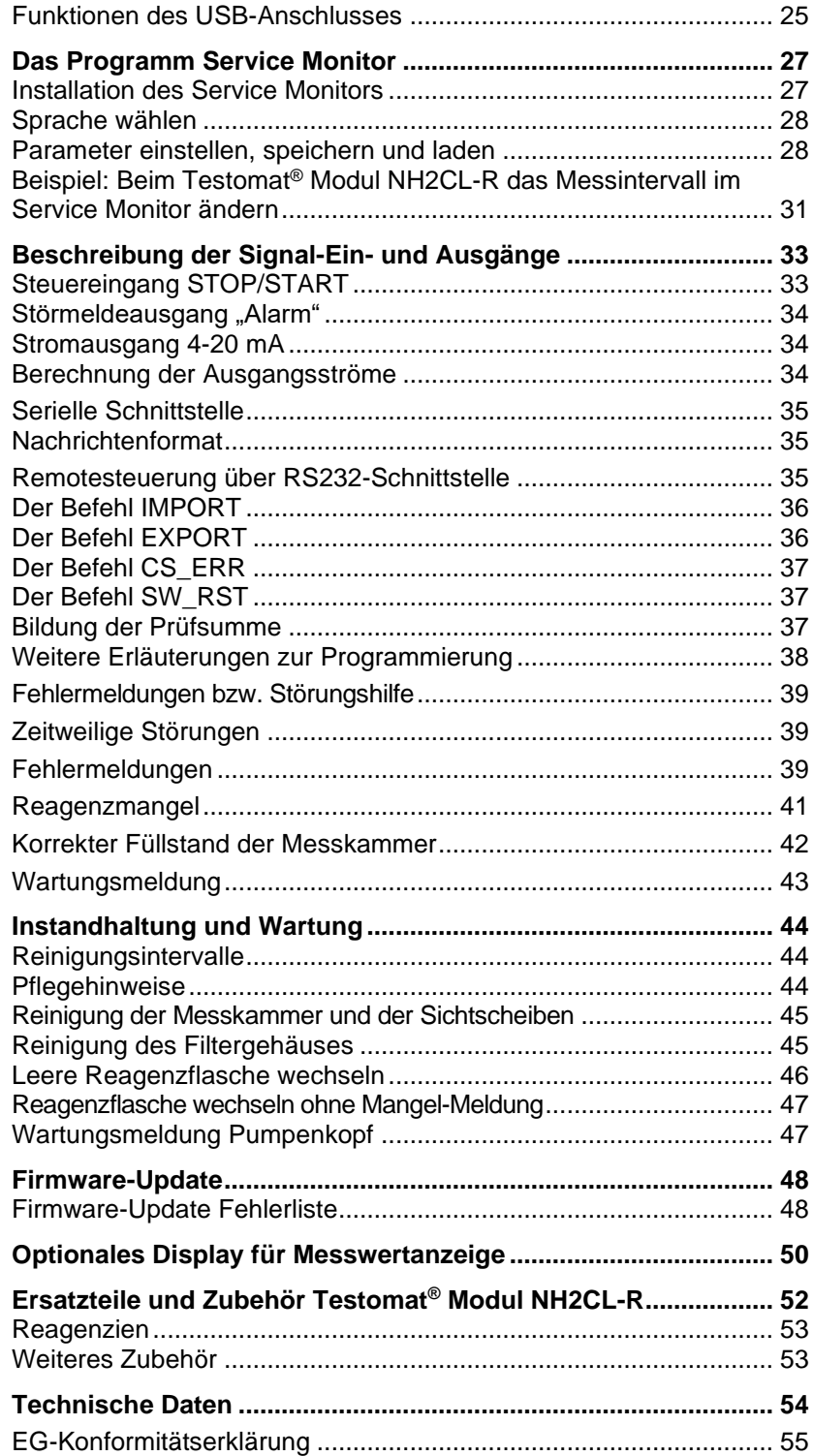

# <span id="page-3-0"></span>**Wichtige Sicherheitsinformationen**

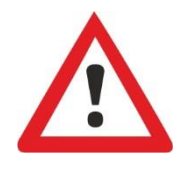

Bevor Sie mit dem Gerät arbeiten, lesen Sie die Bedienungsanleitung sorgfältig und vollständig.

Stellen Sie sicher, dass die Bedienungsanleitung jederzeit für alle Benutzer zugänglich ist. Wenn im Gerät eine SD-Karte verwendet wird, kann die Bedienungsanleitung als PDF-Datei zusätzlich darauf abgelegt werden.

Geben Sie das Testomat® Modul NH2CL-R-Gerät an Dritte stets zusammen mit dieser Bedienungsanleitung weiter.

Beachten Sie die Gefahrenhinweise und Sicherheitsratschläge beim Einsatz von Reagenzien, Chemikalien und Reinigungsmitteln. Beachten Sie das entsprechende Sicherheitsdatenblatt! Für die von uns gelieferten Reagenzien stehen Ihnen die Sicherheitsdatenblätter im Internet unter [www.heylanalysis.de](http://www.heyl.de/) zur Verfügung.

# <span id="page-3-1"></span>**Bestimmungsgemäße Verwendung**

Das Prozess-Fotometer Testomat® Modul NH2CL-R ist ein robuster, nasschemischer Online-Messumformer für die Überwachung des Abklingverhaltens in Kühltürmen nach Stoßchlorung. Der Messbereich für Monochloramin (NH<sub>2</sub>Cl, berechnet als Cl<sub>2</sub>) ist 0 bis 5 ppm.

Halten Sie die im Kapitel [Technische Daten](#page-53-0) auf Seite [54](#page-53-0) genannten Leistungsgrenzen ein.

Beachten Sie die Einsatzbereiche bzw. Einsatzgrenzen der Reagenzien und die Anforderungen an das zu überwachende Medium (siehe Seite [9\)](#page-8-0).

Die bestimmungsgemäße Verwendung schließt ein, dass Sie die Anleitung und insbesondere das Kapitel [Wichtige Sicherheitsinformatio](#page-2-0)[nen](#page-2-0) gelesen und verstanden haben.

Als nicht bestimmungsgemäße Verwendung gilt, wenn Sie das Gerät

- für andere als die in dieser Anleitung beschriebenen Anwendungsgebiete verwenden.
- unter Betriebsbedingungen verwenden, die von den in dieser Anleitung beschriebenen Bereichen abweichen.

# <span id="page-3-2"></span>**Qualifikation des Personals**

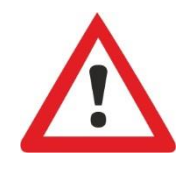

Die Montage und Inbetriebnahme erfordern grundlegende elektrische und verfahrenstechnische Kenntnisse sowie Kenntnisse der zugehörigen Fachbegriffe. Daher dürfen die Montage und Inbetriebnahme nur von einer Fachkraft oder von einer unterwiesenen Person unter der Leitung und Aufsicht einer Fachkraft erfolgen.

Eine Fachkraft ist, wer aufgrund seiner fachlichen Ausbildung, Kenntnisse und Erfahrungen sowie seiner Kenntnisse der einschlägigen Bestimmungen die ihm übertragenen Arbeiten beurteilen, mögliche Gefahren erkennen und geeignete Sicherheitsmaßnahmen treffen kann. Eine Fachkraft muss die einschlägigen fachspezifischen Regeln einhalten.

# <span id="page-4-0"></span>**Warnhinweise in dieser Anleitung**

In dieser Anleitung stehen Warnhinweise, bei denen die Gefahr von Personen- oder Sachschäden besteht, vor Handlungsaufforderungen. Warnhinweise sind wie folgt aufgebaut:

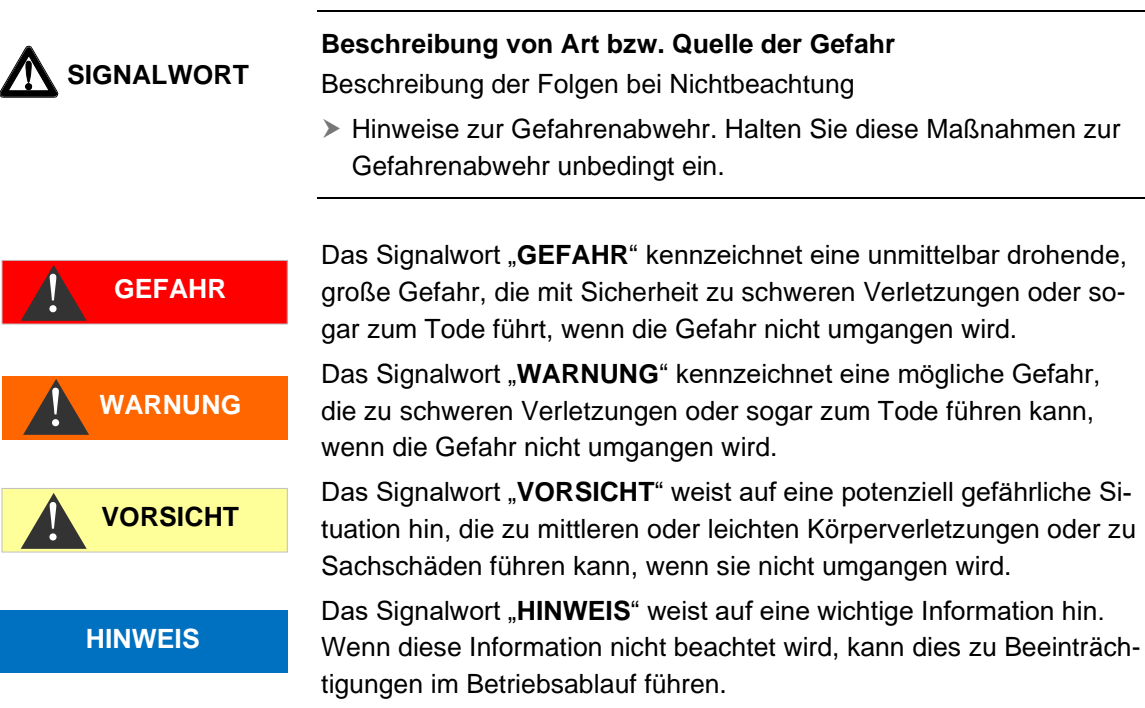

# <span id="page-4-1"></span>**Weiterführende Dokumentation**

Das Testomat® Modul NH2CL-R-Gerät ist eine Anlagenkomponente. Beachten Sie daher auch die Anlagendokumentation des Anlagenherstellers.

# <span id="page-4-2"></span>**Das müssen Sie besonders beachten**

### <span id="page-4-3"></span>**Allgemeine Hinweise**

- Beachten Sie bei der Montage und bei der Inbetriebnahme die länderspezifischen und ortsbedingten Vorschriften.
- Beachten Sie die Vorschriften zur Unfallverhütung und zum Umweltschutz im Verwenderland und am Einbauort.
- Nehmen Sie keine Änderungen und Manipulationen am Gerät vor, die über die in dieser Anleitung beschriebene Handhabung hinausgehen, da andernfalls die Gewährleistung erlischt.

# <span id="page-4-4"></span>**Anforderungen an den Aufstellungsort**

Achten Sie darauf, dass die folgenden Bedingungen an den Aufstellungsort erfüllt sind:

- Verwenden Sie das Gerät nur in Innenräumen.
- Die Umgebungstemperatur liegt zwischen 10 und 40 °C.
- Der Aufstellungsort ist in Höhenlagen unter 2000 m.

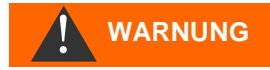

- Die maximale relative Luftfeuchtigkeit liegt bei 80 % bei Temperaturen bis 31 °C (linear abnehmend bis zu 50 % relative Luftfeuchtigkeit bei 40 °C).
- Schützen Sie das Gerät unbedingt vor Nässe und Feuchtigkeit. Es darf auf keinen Fall mit Spritz- oder Kondenswasser in Berührung kommen.
- Überspannungskategorie II
- Verschmutzungsgrad II

# <span id="page-5-0"></span>**Anforderungen an die Kabel für Betriebsspannung, Anlagenkomponenten und verlegte Leitungen**

Verwenden Sie nur Kabel und Leitungen, die den folgenden Anforderungen genügen:

- Die Klemmleisten auf der Platine verlangen einen Aderquerschnitt zwischen 0,08 und 2,5 mm<sup>2</sup>. Dies gilt für eindrähtige und für feindrähtige Adern mit Aderendhülse ohne Kunststoffkragen. Für feindrähtige Adern mit Aderendhülse mit Kunststoffkragen darf der Querschnitt bis zu 1,5 mm<sup>2</sup> betragen. Für eindrähtige Adern kann auch AWG28 - AWG12 benutzt werden.
- Die vom Hersteller in das Gerät eingesetzten Kabeldurchführungen haben einen Klemmbereich von 4,5 bis 10 mm. Das bedeutet, dass die Außendurchmesser der verlegten Kabel im Bereich von 4,5 bis 10 mm liegen müssen. Wenn Sie andere Durchführungen einsetzen, müssen die Kabeldurchmesser den Durchführungen entsprechen.

#### **Optimaler Querschnitt der Adern**

Bei Aderquerschnitten unter 0,5 mm<sup>2</sup> kann es beim Lösen der Adern aus der Klemmleiste zu Verklemmen kommen. Wir empfehlen daher, Drähte mit Querschnitten größer 0,5 mm<sup>2</sup> zu verwenden.

# <span id="page-5-1"></span>**Anforderungen an die Kabeldurchführungen**

- Die Aussparungen im Gehäuse sind für Durchführungen M16 geeignet.
- Die Durchführungen sollten eine glatte, gerundete Öffnung aufweisen (als Schutz gegen Abknicken und Abrieb).
- Die Durchführung sollte eine Zugentlastung haben, die das Rutschen des Kabels verhindert und nicht ohne Werkzeug gelöst werden kann.
- Kabeldurchführungen können Sie bei uns als Ersatzteile bestellen (siehe [Ersatzteile und Zubehör Testomat® Modul NH2CL-R](#page-51-0) auf Seite [52\)](#page-51-0).

#### **HINWEIS**

Ī

### <span id="page-6-0"></span>**Bei der Montage**

- Bevor Sie das Gerät montieren bzw. an die Spannungsversorgung anschließen oder es davon trennen, schalten Sie stets den relevanten Anlagenteil spannungsfrei. Sichern Sie die Anlage gegen Wiedereinschalten.
- Schließen Sie das Gerät nur an die Betriebsspannung an, die auf dem Typenschild angegeben ist.
- Beachten Sie die technischen Daten und die Umgebungsparameter.
- Die Anschlüsse für Betriebsspannung und Relaisausgänge müssen voneinander getrennt verlegt sein, um eine entsprechende Isolation zwischen den Kabeln zu gewährleisten.

#### **Vermeidung von Störspannungen**

Das Testomat® Modul NH2CL-R benötigt eine störungsfreie und stabile Versorgungsspannung. Verwenden Sie ggf. einen Netzfilter, um Störspannungen, die z. B. von Magnetventilen oder großen Motoren ins Netz gelangen können, vom Testomat® Modul NH2CL-R fernzuhalten. Verlegen Sie die Verbindungsleitungen niemals parallel zu Netzleitungen.

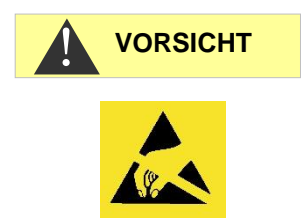

#### **Gefahr der Zerstörung oder Beschädigung elektrischer Bauteile durch Berührung!**

Wenn Sie die obere Tür öffnen müssen, sollten Sie entsprechende Vorsichtsmaßnahmen treffen, um eine elektrostatische Entladung auf die Bauteile zu vermeiden (ESD-Schutz).

Erden Sie sich sorgfältig, bevor Sie das Gehäuse öffnen.

### <span id="page-6-1"></span>**Während des Betriebes**

- **Das Gerät besitzt keinen Ein-/Ausschalter!**
- Setzen Sie einen externen Schalter ein, um das Gerät ein- und auszuschalten. Der Schalter muss in der Nähe des Gerätes angebracht sein und eindeutig als Schalter für das Gerät gekennzeichnet sein – z. B. mit einer Aufschrift.
- Stellen Sie sicher, dass die zulässige Belastbarkeit der Schaltausgänge nicht überschritten wird, besonders bei induktiven Lasten. Die Spannungsversorgung für den Nutzer inklusive Gerät ist mit 1 A abgesichert.
- Schalten Sie bei Fehlfunktionen das Testomat® Modul NH2CL-R sofort ab und verständigen Sie das Service-Personal. Führen Sie am Testomat® Modul NH2CL-R niemals Reparaturversuche durch; dies führt zum Erlöschen der Garantie. Lassen Sie Reparaturen ausschließlich von autorisiertem Service-Personal durchführen.

**HINWEIS**

Ξ

**WARNUNG** 

# <span id="page-7-0"></span>**Bei der Reinigung**

- Verwenden Sie zum Reinigen des Gerätes ausschließlich ein trockenes und fusselfreies Tuch.
- Wartungs- und Pflegehinweise finden Sie im Kapitel [Instandhal](#page-43-0)[tung und Wartung](#page-43-0) auf Seite [44.](#page-43-0)

# <span id="page-7-1"></span>**Reparatur eines defekten Gerätes**

• Die Instandsetzung eines defekten Gerätes ist – unabhängig von der Garantiefrist – nur im ausgebauten Zustand und mit einer Fehlerbeschreibung möglich. Teilen Sie uns darüber hinaus den aktuell verwendeten Reagenztyp, die Chargennummer und das gemessene Medium mit. Unternehmen Sie keine Manipulationen am Gerät, die über die in dieser Bedienungsanleitung beschriebene Handhabung hinausgehen, da anderenfalls die Gewährleistung erlischt. Dies gilt insbesondere für die Messkammeraufnahme, deren Siegel nicht beschädigt werden darf. Wenn Sie das Gerät zur Reparatur einsenden, entleeren Sie die Messkammer vollständig und entnehmen Sie die Reagenzflaschen und den Ablauftrichter.

Vor der Demontage sollte unbedingt die Art des Fehlers (Fehlernummer, Fehlerauswirkung, Logdatei der SD-Karte) notiert werden.

• Bevor Sie die Schutzeinrichtung wieder aktivieren, versuchen Sie nach dem Auslösen der Schutzeinrichtung (Schmelzsicherung) zuerst die Fehlerursache zu beheben (z. B. ein defektes Ventil austauschen). Ein häufiges Auslösen ist immer auf einen Fehler zurückzuführen, der unter Umständen auch das Gerät beschädigen kann.

# <span id="page-7-2"></span>**Bei der Entsorgung**

• Entsorgen Sie das Gerät nach den Bestimmungen Ihres Landes.

#### **Batterien:**

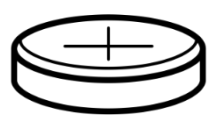

Im Gerät befindet sich eine herausnehmbare Lithiumbatterie (CR2032 / 3V) von VARTA oder gleichwertig.

**Batterien müssen getrennt vom Gerät entsorgt werden! Entsorgen Sie die Batterien entsprechend den Richtlinien Ihres Landes.**

# <span id="page-8-0"></span>**Betriebsanforderungen**

 **VORSICHT** !

**HINWEIS**

Ξ

- Ein störungsfreier Betrieb des Testomat® ist nur bei Verwendung von Heyl Testomat®-Reagenzien und nur im pH-Bereich 5 – 9,5 gewährleistet! Bei Verwendung von Fremdprodukten kann die Garantie erlöschen.
- Betreiben Sie das Gerät nur in den unter Kapitel [Technische Daten](#page-53-0) auf Seite [54](#page-53-0) angegebenen Bedingungen.
- Beim Betrieb ohne Gerätehaube (Art. Nr. 37798) ist nur die Schutzart IP 40 gültig.
- Beachten Sie bitte, dass andere Oxidationsmittel als Chlor wie z. B. Ozon, Chlordioxid oder Wasserstoffperoxid ebenfalls erfasst werden und das Messergebnis erhöhen!
- Enthält das Messwasser mehr als 20 mg/l CO<sub>2</sub> (Kohlensäure) sind Fehlauswertungen nicht auszuschließen. Verwenden Sie in diesem Fall einen Rieseler (z. B. Sonderzubehör von Gebr. Heyl).
- Das zu messende Wasser muss klar und blasenfrei sein!
- Die Konzentrationen an störenden Inhaltsstoffen können mit colorimetrischen TESTOVAL®-Testbestecken von Gebr. Heyl ermittelt werden.
- Ein sorgfältiger Umgang mit dem Gerät erhöht die Betriebssicherheit und die Lebensdauer! Führen Sie deshalb in regelmäßigen Abständen eine Sichtkontrolle am Gerät wie folgt durch:
	- o Ist das Haltbarkeitsdatum der Reagenzien überschritten?
	- o Sind die Schlauchanschlüsse der Dosierpumpe dicht?
	- o Befindet sich Luft in den Dosierschläuchen?
	- o Sind alle Wasseranschlüsse dicht?
	- o Ist das Gerät übermäßig verschmutzt?
	- o Sind Messkammer und Abflusskanal bzw. Abflussschlauch sauber?
- Ein störungsfreier Betrieb ist nur bei regelmäßiger Wartung mög-lich! Wartungs- und Pflegehinweise finden Sie im Kapitel [Instand](#page-43-0)[haltung und Wartung](#page-43-0) auf Seite [44.](#page-43-0)
- Hinweise bei Problemen finden Sie im Kapitel Fehlermeldungen [bzw. Störungshilfe](#page-34-2) auf Seite [35.](#page-34-2)

#### **Gehaltsbestimmung NH2Cl ohne freies Chlor**

Bitte beachten Sie! Das freie Chlor wird im Testomat® Modul NH2CL-R vollständig miterfasst! Wenn Sie den reinen Gehalt von NH2Cl (als Cl2) in Ihrer Wasserprobe benötigen, müssen Sie das freie Chlor Ihrer Wasserprobe zusätzlich getrennt bestimmen (z.B. mit unserem Gerät Testomat® Modul CL) und diesen Wert vom Ergebnis des Testomat® Modul NH2CL-R abziehen.

# <span id="page-9-0"></span>**Lieferumfang**

- 1 Testomat® Modul NH2CL-R
- 1 Plastikbeutel mit 2 Schraubverschlüssen mit Loch und 2 Einsätzen für die Reagenzflaschen
- 1 Karton mit 1 Plastikbeutel mit Ablauftrichter
- 1 Bedienungsanleitung

# <span id="page-9-1"></span>**Leistungsbeschreibung**

Das Gerät arbeitet nach der DPD-Methode in Anlehnung an EN ISO 7393-2. Die Analyse wird mittels Zugabe von zwei Reagenzien durchgeführt. Nach einer Reaktionszeit von ca. 60 Sekunden (Dosierung und Messzeit ohne Spülzeit) liegt das Messergebnis vor.

- Das Gerät kann an eine übergeordnete Steuerung angeschlossen werden.
- Die Ausgabe der Messwerte erfolgt über eine 4-20-mA-Schnittstelle und über eine RS232-Schnittstelle. Optional: Display für die Messwertanzeige in ppm.
- Analysenauslösung:
	- o Messphasenbetrieb: Ein Startimpuls löst für die Dauer von 10 Minuten bis 12 Stunden eine Folge von Analysen aus.
	- o Dauerbetrieb: Es erfolgen fortlaufend Analysen in einem eingestellten Intervall. Das Analysenintervall ist einstellbar im Bereich von 10 bis 60 Minuten.
- Sammelausgang für Alarm

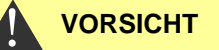

An das Relais max. 35 VAC / 60 VDC anschließen.

- Parametrierung mit dem Programm Service Monitor (auf der SD-Karte), Protokollierung von Fehler- und von Wartungsmeldungen und Firmware-Update mit SD-Karte
- USB-Anschluss für Service-Zwecke und zur Parametrierung mit dem Programm Service Monitor
- Historie für Fehler- und für Wartungsmeldungen
- <span id="page-9-2"></span>• Integrierter Selbsttest mit fortlaufender Überwachung

# **Zusammenspiel mit einer Steuerung**

Es bestehen zwei Möglichkeiten, das Gerät zu betreiben:

**Messphasenbetrieb:** Die Steuerung startet mit einem einzelnen Impuls eine Folge von Messungen. Das Gerät führt für eine gewählte Dauer (Messphase) in einem zeitlichen Abstand (Intervall) Analysen durch.

**Dauerbetrieb:** Das Gerät macht fortlaufend Analysen im eingestellten Intervall.

Das Gerät liefert sein ermitteltes Messergebnis als Stromwert an die Steuerung, die aus dem Strom den eigentlichen Messwert z. B. in ppm errechnet.

Zur Berechnung des Messwerts wird der Steuerung der Messbereichsendwert 5 ppm dem Stromwert von 20,0 mA zugeordnet.

Nach einer Analyse wird ein dem Messwert entsprechender Strom ausgegeben. Er wird erst nach der folgenden Analyse dem neuen Messwert angepasst.

Im Messphasenbetrieb wird außerhalb der Messphase ein Strom von 4 mA ausgegeben.

Beim Einsatz der RS232-Schnittstelle liefert das Testomat® Modul NH2CL-R das Messergebnis an die Steuerung. Es werden immer alle Messdaten und Fehlermeldungen an die RS232-Schnittstelle gegeben, auch wenn diese nicht genutzt wird.

# <span id="page-10-0"></span>**Messwertberechnung**

Der Strom wird intern nach folgender Formel berechnet:

$$
I \text{ [mA]} = \left(\frac{\text{Message of [ppm]}}{5.00 \text{ ppm}} \times 16 \text{ mA}\right) + 4.0 \text{ mA}
$$

Somit errechnet sich der Messwert aus dem ausgegebenen Strom wie folgt:

Messwert [ppm] =  $\frac{1 \text{ [mA]} - 4 \text{ mA}}{16 \text{ mA}}$  x 5 ppm

Folgende Tabelle gibt einen Überblick:

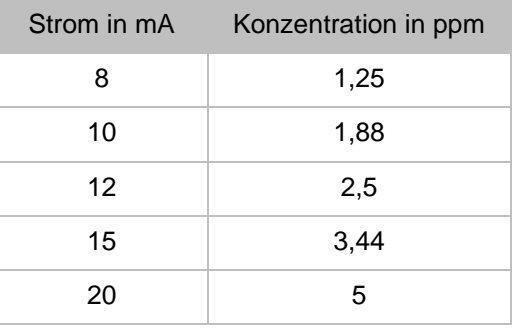

**HINWEIS**

Ĩ

#### **Messwerte über 5 ppm**

Achtung! Bei Konzentrationen > 5 ppm werden 20 mA ausgegeben.

Ξ

# <span id="page-11-0"></span>**Montage**

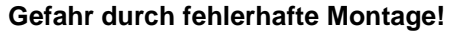

▶ Montieren Sie das Testomat<sup>®</sup> Modul NH2CL-R an einem Ort, an dem es vor Tropf- und Spritzwasser, Staub und aggressiven Substanzen geschützt ist – z. B. in einem Schaltschrank oder an einer geeigneten Wand.

#### **Hinweise für einen einwandfreien Betriebsablauf**

- ▶ Montieren Sie das Testomat<sup>®</sup> Modul NH2CL-R senkrecht und ohne mechanische Spannungen.
- ▶ Montieren Sie das Testomat<sup>®</sup> Modul NH2CL-R an einem erschütterungsfreien Ort.

# <span id="page-11-1"></span>**Testomat® Modul NH2CL-R montieren**

#### **Anforderung an den Montageort**

Wir empfehlen kurze Zuleitungen (unter 3 m) zum Testomat® Modul CL. Bei Zuleitungen, die länger als 3 m sind, müssen längere Spül-zeiten als 60 s eingestellt werden (siehe [Interne "Spülzeit"](#page-27-2) auf Seite [29\)](#page-28-0).

### **Messfehler bei starkem Lichteintrag**

Bei Installation und Betrieb ohne Gerätehaube (Art. Nr. 37798) ist eine direkte Sonneneinstrahlung oder starker Lichteintrag zu vermeiden, da dies die Messung beeinträchtigen kann.

- Bohren Sie die Befestigungslöcher wie in nebenstehender Skizze angegeben.
- Befestigen Sie das Gerät mit drei Schrauben an einer geeigneten Stelle im Schaltschrank oder an der Wand.

# <span id="page-11-2"></span>**Einsatz des Testomat® Modul NH2CL-R im Druckbereich 0,3 bis 1 bar**

Kontrollieren Sie vor der Montage, ob eine Anpassung an einen geringeren Betriebsdruck erforderlich ist. Im Auslieferungszustand ist das Gerät für den Druckbereich 1 bis 8 bar ausgerüstet. Zum Betrieb des Gerätes im Druckbereich 0,3 bis 1 bar ist der Durchflussreglerkern  $\oslash$  zu entfernen (z. B. beim Einsatz eines Kleinrieselers Typ R, siehe [Weiteres Zubehör](#page-52-1) auf Seite [53\)](#page-52-1). Hierzu ziehen Sie den Haltestift  $\circled{3}$  aus der Regler-/Filteraufnahme  $\circled{4}$  heraus. Ziehen Sie dann den Reglerstopfen  $\mathbb O$  am Metallbügel aus der Bohrung. Entnehmen

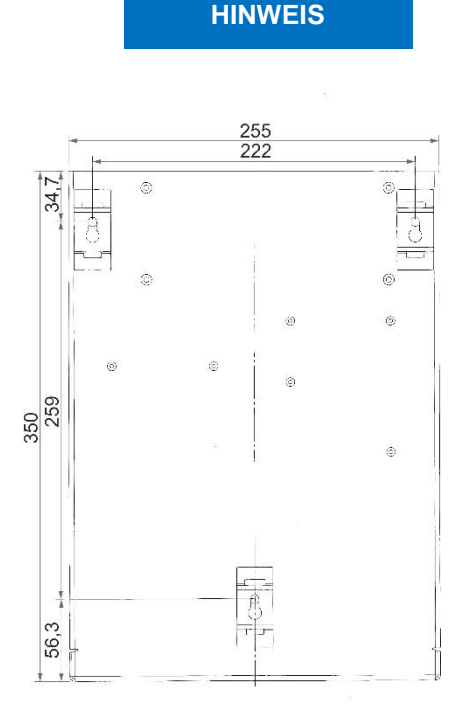

**HINWEIS**

 **VORSICHT** !

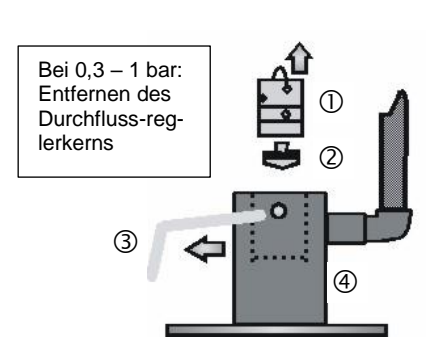

Sie danach den Durchflussreglerkern 2 und setzen Sie Reglerstopfen und Haltestift wieder ein.

Bei Drücken unter 0,3 bar oder bei Ansaugung aus einem Tank ist es möglich, unsere Druckerhöhungspumpe MepuClip einzusetzen (siehe [Weiteres Zubehör](#page-52-1) auf Seite [53\)](#page-52-1).

# <span id="page-12-0"></span>**Wasserzulauf und Wasserablauf anschließen**

#### **Bei Verwendung eines Kühlers**

 Wasser über 40 °C kann zu Verbrennungen und zu Schäden an wasserberührenden Teilen des Testomat® Modul NH2CL-R führen.

#### **Hinweise für einen einwandfreien Betriebsablauf**

- Der Wasserdruck muss im Bereich von 0,3 bar bis 8 bar liegen.
- > Zum Betrieb im Druckbereich von 0,3 bis 1 bar oder bei Versorgung über eine Druckerhöhungspumpe entfernen Sie den Reglerkern aus dem Regler- und Filtergehäuse. Die Pumpe sollte 25 bis 35 Liter/Stunde Förderleistung haben und entsprechend resistent gegenüber dem zu messenden Medium sein (z. B. unsere Druckerhöhungspumpe MepuClip Art. Nr. 270410).
- Bei Betrieb über 8 bar muss ein Druckminderer verwendet werden.
- Vermeiden Sie starke Druckschwankungen.
- Die Messwassertemperatur muss zwischen 10 und 40 °C liegen.
- ▶ Bei Wassertemperaturen über 40 °C ist ein Kühler in den Wasserzulauf des Testomat® Modul NH2CL-R einzubauen.

### <span id="page-12-1"></span>**Wasserzulauf**

Das Messwasser wird der Probeentnahmeleitung entnommen und dem Zulaufstutzen des Testomat® Modul NH2CL-R zugeführt. Das Gerät ist serienmäßig mit einem Steckanschluss für Kunststoffschläuche 6/4 x 1 ausgestattet (Außendurchmesser 6 mm / Innendurchmesser 4 mm, Wandstärke 1 mm).

- $\triangleright$  Bringen Sie den Anschluss für den Wasserzulauf  $\odot$  des Testomat® Modul NH2CL-R unmittelbar an der Probeentnahmeleitung  $\Omega$  direkt hinter der Wasseraufbereitungsanlage an.
- Führen Sie den Anschluss unbedingt senkrecht nach oben, um das Mitführen von Schmutzteilchen aus der Probeentnahmeleitung zum Gerät zu verhindern.
- ▶ Montieren Sie in dem Wasserzulauf zum Testomat<sup>®</sup> Modul NH2CL-R ein Handabsperrventil 2.
- $\triangleright$  Verwenden Sie für den Wasserzulauf  $\odot$  einen lichtundurchlässigen Kunststoffdruckschlauch 6/4 x 1 (max. Länge 5 m).
- Spülen Sie den Wasserzulauf, um Schmutzteilchen zu entfernen.

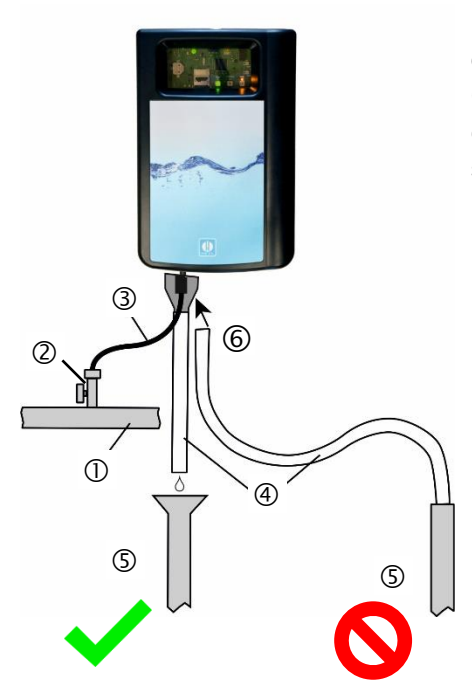

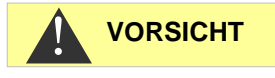

**HINWEIS**

Ξ

### <span id="page-13-0"></span>**Wasserablauf**

Das zugeführte Wasser wird durch die Messkammer über einen offenen Trichter  $\textcircled{\footnotesize{0}}$  und den darauf aufgesteckten Ablaufschlauch  $\textcircled{\footnotesize{4}}$  in den Kanal geführt.

- Entnehmen Sie den mitgelieferten Trichter.
- Stecken Sie den Trichter von unten in die vorgesehene Aussparung im Gehäuse.
- ▶ Verbinden Sie den Trichter des Testomat<sup>®</sup> Modul NH2CL-R mit einem Ablaufschlauch (Innendurchmesser 12 mm).
- Führen Sie diesen Schlauch **rückstaufrei** ohne Siphon-Effekt zum Abfluss .

# <span id="page-13-1"></span>**Betriebsspannung und Mastersteuerung anschließen**

Schließen Sie das Gerät nur an eine 24 VDC Stromversorgung an.

#### **Verletzungsgefahr durch Montage unter Spannung!**

Wenn Sie die Spannungsversorgung vor Montagebeginn nicht abschalten, können Sie sich verletzen, das Produkt zerstören oder Anlagenteile beschädigen.

- ▶ Bevor Sie das Testomat® Modul NH2CL-R montieren schalten Sie den relevanten Anlagenteil spannungsfrei.
- Verwenden Sie zum Anschluss ausschließlich geprüfte Leitungen mit ausreichendem Leitungsquerschnitt (siehe [Anforderungen an](#page-5-0)  [die Kabel für Betriebsspannung, Anlagenkomponenten und ver](#page-5-0)[legte Leitungen](#page-5-0) auf Seite [6\)](#page-5-0).

#### **Gefahr der Beschädigung durch elektromagnetische Felder!**

Wenn Sie das Testomat® Modul NH2CL-R oder die Verbindungsleitungen parallel zu Netzleitungen oder in der Nähe von starken elektromagnetischen Feldern montieren, kann das Gerät beschädigt werden oder eine Störung der Messung auftreten.

- Halten Sie die Verbindungsleitungen so kurz wie möglich.
- Verlegen Sie die Verbindungsleitungen und die Netzleitungen getrennt voneinander.
- Schirmen Sie das Gerät von starken elektromagnetischen Feldern ab.

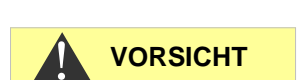

**WARNUNG** 

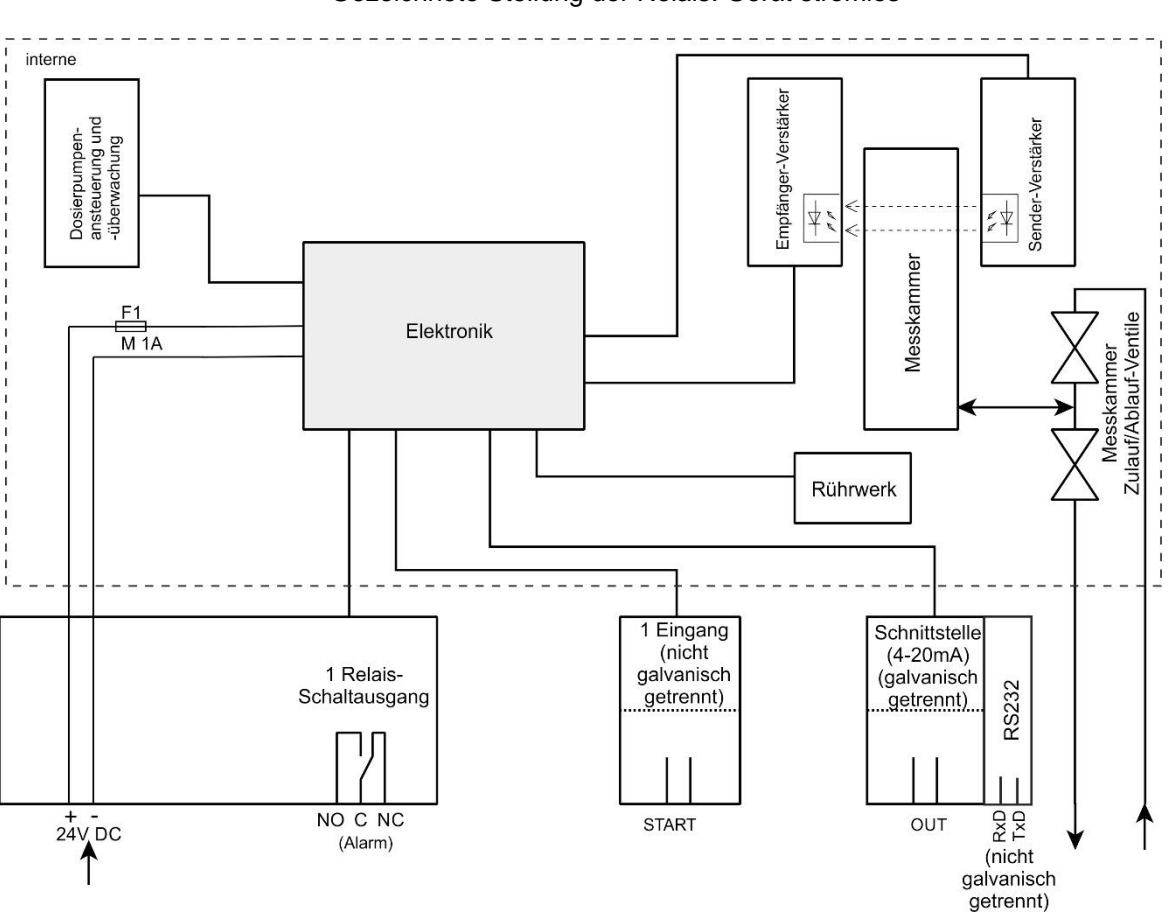

# <span id="page-14-0"></span>**Blockschaltbild Testomat® Modul NH2CL-R**

Gezeichnete Stellung der Relais: Gerät stromlos

# <span id="page-15-0"></span>**Ein- und Ausgänge anschließen**

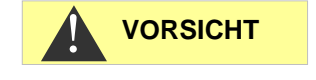

### **Korrekter Anschluss der Ein- und Ausgänge**

Falscher Anschluss führt zu Schäden am Gerät!

- Geben Sie auf die Anschlüsse keine äußere Spannung!
- Achten Sie darauf, dass die Adern in den Klemmen fest sitzen.

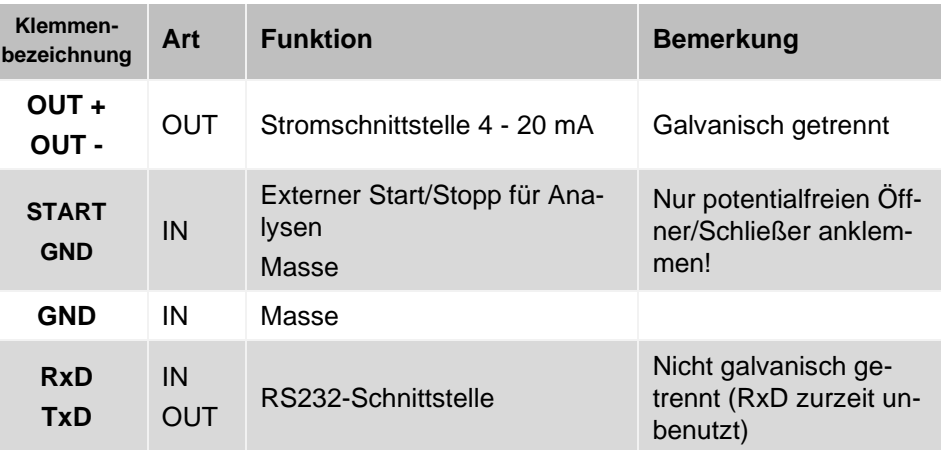

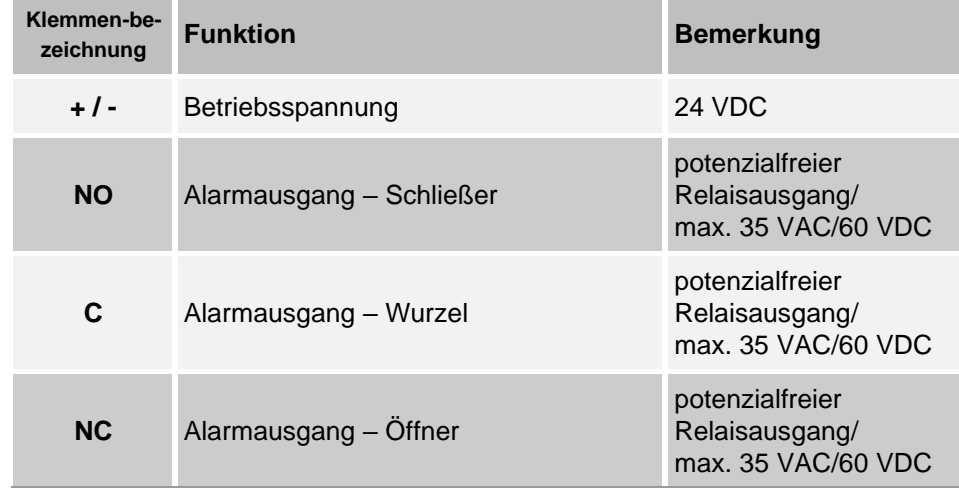

Die ausführliche [Beschreibung](#page-31-0) finden Sie unter Kapitel Beschreibung [der Signal-Ein-](#page-31-0) und Ausgänge auf Seite [33.](#page-31-0)

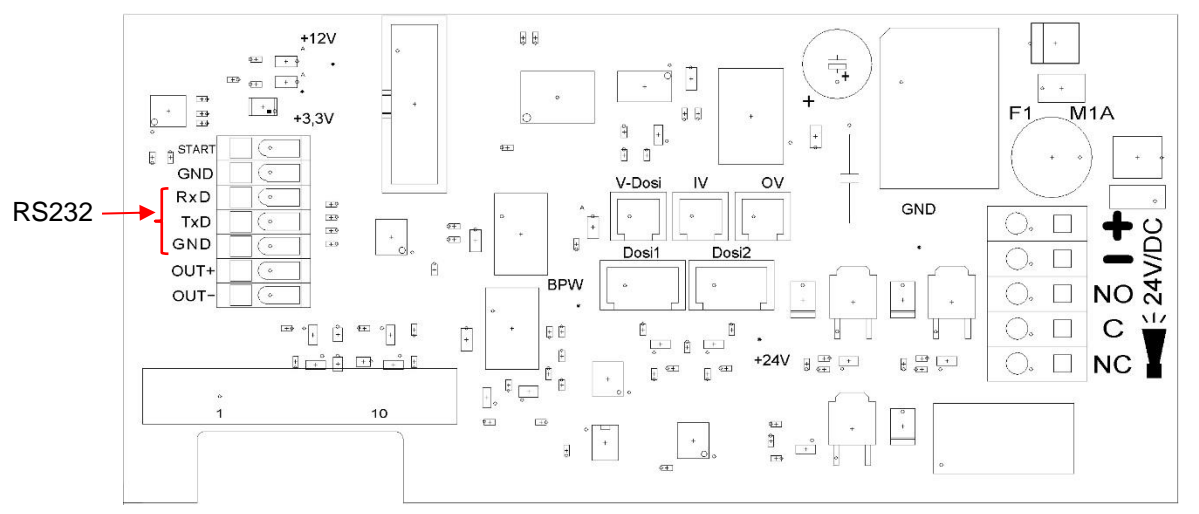

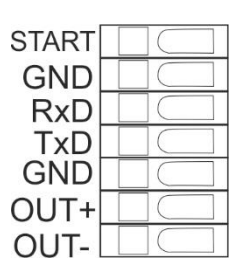

╈

**NO**  $\mathsf{C}$ 

**NC** 

 $\Box$  $\Box$ 

 $\Box$ 

 $\Box$ 

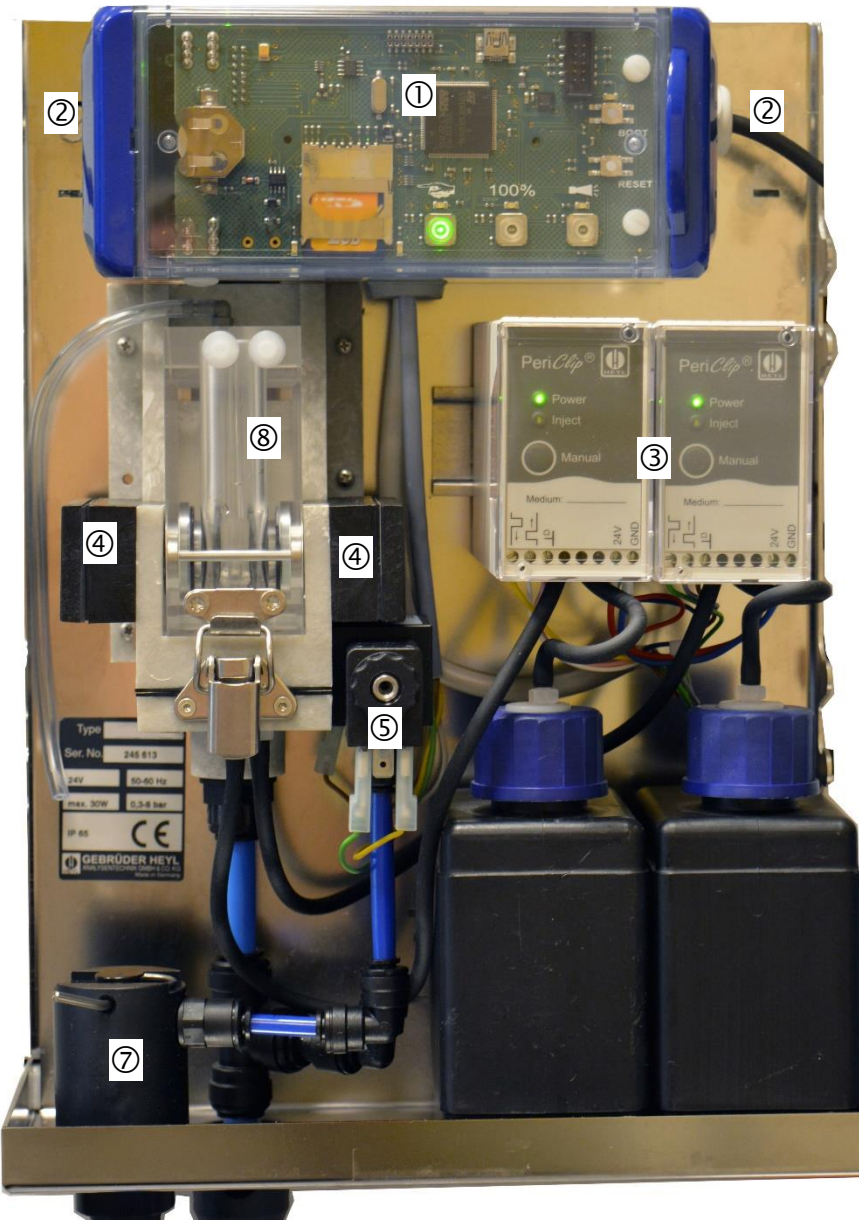

# <span id="page-16-0"></span>**Innenaufbau Testomat® Modul NH2CL-R**

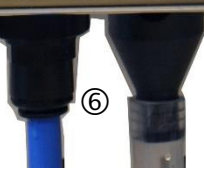

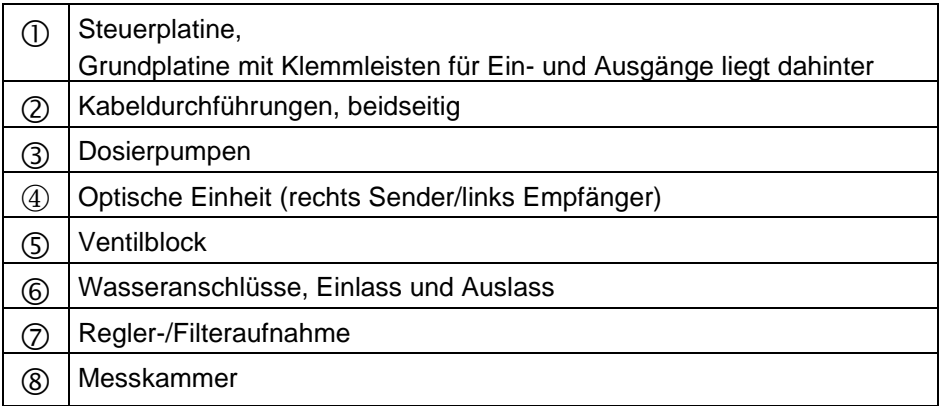

# <span id="page-17-0"></span>**Inbetriebnahme**

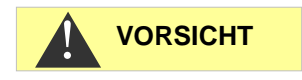

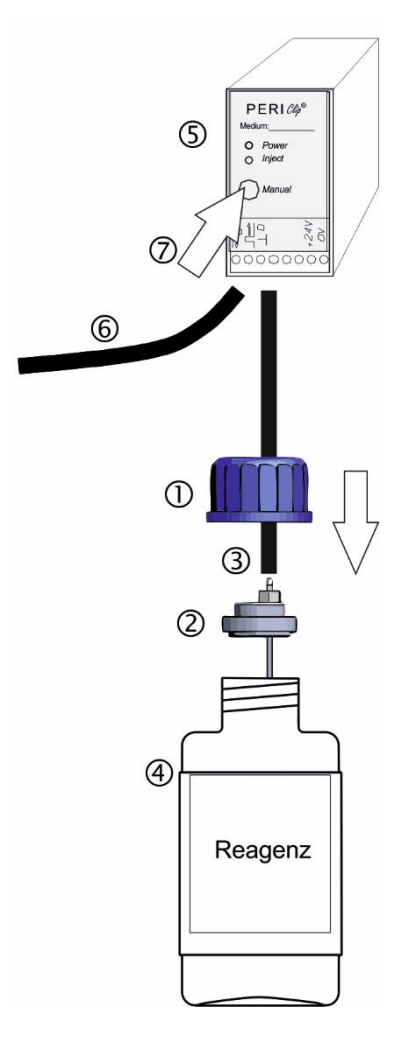

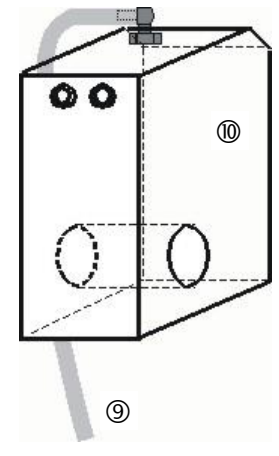

Messkammer <sup>(0)</sup> mit Schlauch <sup>(9)</sup>

#### **Umgang mit Reagenzien**

Beachten Sie die entsprechenden Sicherheitsdatenblätter!

#### <span id="page-17-3"></span>**Achten Sie darauf, Heyl-Reagenzien zu verwenden!**

Beim Einsatz von Fremdprodukten kann es zu großen Messabweichungen bzw. zu Messfehlern kommen. Auch Beschädigungen durch Fremdpartikel im Bereich der Dosierpumpe, Messkammer oder Ventile sind möglich. Dies kann zum Garantieverlust führen!

# <span id="page-17-1"></span>**Reagenzflaschen einsetzen**

- Entfernen Sie die Haube des Testomat® Modul NH2CL-R, indem Sie die Haube leicht anheben und nach vorne abziehen.
- Entfernen Sie die Verschlusskappen der Reagenzflaschen.
- Im Plastikbeutel unterhalb der Messkammeraufnahme befinden sich je ein Schraubverschluss mit Loch  $\mathbb O$  und je ein Einsatz  $\mathcal Q$  für den Schraubverschluss für jede Flasche.
- Stecken Sie den Einsatz  $\oslash$  in die Flasche  $\oslash$ .
- $\triangleright$  Drehen Sie den Schraubverschluss mit Loch  $\odot$  handfest auf die Flasche 4.
- $\triangleright$  Stellen Sie die Flasche  $\oplus$  unter die Dosierpumpe. Beachten Sie die korrekte Zuordnung der Reagenzien AM und B zu den Dosierpumpen: **AM = links, B = rechts**.
- $\triangleright$  Schieben Sie den Ansaugschlauch  $\odot$  handfest auf den Schlauchverbinder des Einsatzes 2.

# <span id="page-17-2"></span>**Wasserzulauf öffnen**

- Drehen Sie das Handabsperrventil langsam auf, um ein Überlaufen der Messkammer  $@$  zu verhindern. Der Durchflussregler benötigt bei der ersten Inbetriebnahme einige Zeit, um sich einzustellen.
- Kontrollieren Sie die Dichtigkeit der wasserführenden Teile.
- $\triangleright$  Sollte Wasser aus dem Schlauch  $\odot$  der Messkammer  $\odot$  spritzen, drosseln Sie den Wasserzulauf mit dem Handabsperrventil etwas. Die Befüllung der Messkammer soll innerhalb von 2 bis 6 Sekunden erfolgen!

# <span id="page-18-0"></span>**Reagenzleitungen entlüften**

Im laufenden Betrieb saugt die Pumpe (PERIClip) <sup>5</sup> automatisch die Reagenzien an.

Damit für die ersten Analysen Reagenz vorhanden ist, müssen die Ansaugschläuche 3 und die Transportschläuche 6 von der Pumpe bis zur Messkammer mit Reagenz gefüllt sein.

- Schalten Sie das Gerät ein und drücken Sie die Taste **Hand**
- Betätigen Sie die Taste **Manual** an den PERIClip-Pumpen solange, bis die Ansaugschläuche und die Transportschläuche bis zur Messkammer mit Reagenz gefüllt sind.
- Drehen Sie nötigenfalls bei Blasenbildung die Schlauchverbinder des Ansaug- und Transportschlauches mit der Hand etwas fester.
- Drücken Sie die Funktionstaste **Hand**, um den Standby-Betrieb zu verlassen.

Das Gerät beginnt mit der Analyse.

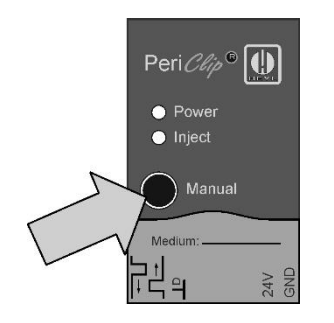

# <span id="page-19-0"></span>**Funktionen der Bedien- und Anzeigeelemente**

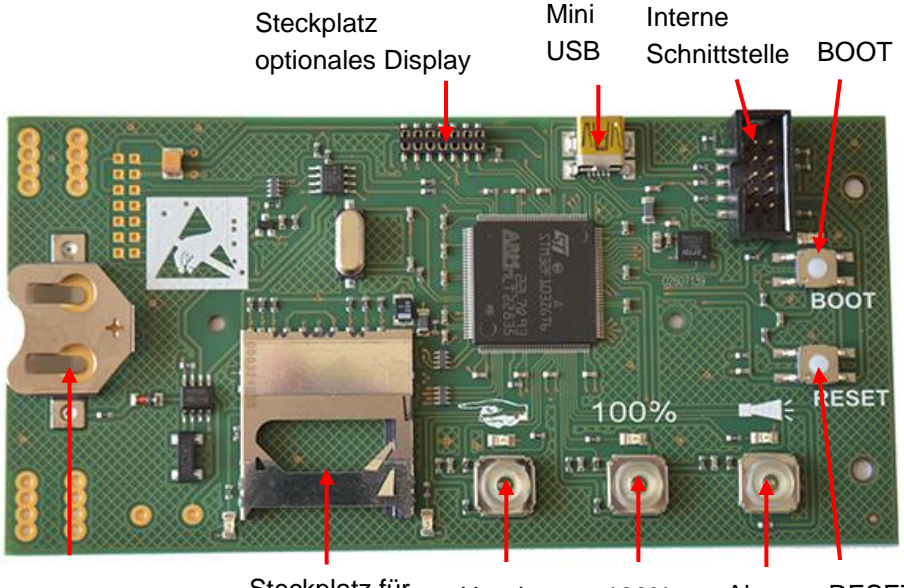

Steckplatz für SD-Karte Batteriehalter Steckplatz fur Hand 100% Alarm RESET

# <span id="page-19-1"></span>**Funktionstasten**

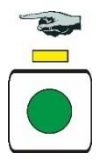

Mit der Funktionstaste **Hand** versetzen Sie das Gerät in den Standby-Betrieb, in dem der intervallmäßige Start einer Analyse verhindert wird. Dabei blinkt die gelbe LED über der Taste. Nach einer weiteren Betätigung wird der Standby-Betrieb wieder aufgehoben und es startet eine Analyse. Während einer Analyse blinkt die Taste.

Mit der Funktionstaste **Alarm** quittieren Sie Fehler- und Wartungsmeldungen. Eine Alarmmeldung (Taste leuchtet rot) wird quittiert, wenn der Fehler behoben wurde. Das rote Licht erlischt. Eine Wartungsmeldung (die LED über der Taste leuchtet gelb) wird quittiert, wenn die Wartungsarbeit durchgeführt wurde.

Mit der Funktionstaste **100%** setzen Sie den Reagenzvorrat auf 100 %. (siehe Kapitel [Leere Reagenzflasche wechseln](#page-45-0) auf Seite [46\)](#page-45-0)

# <span id="page-19-2"></span>**Weitere Bedienelemente auf der Platine**

- **RESET-Taste:** Zum Zurücksetzen des Controllers, gleicher Vorgang wie Aus- und Einschalten.
- **BOOT-Taste:** Für Firmware-Update und im Auswahlmodus.
- **Steckplatz für SD-Karte:** Für Parametrierung, Fehler und Wartungsmeldungen und Firmware-Update.
- **USB-Buchse:** Für den Anschluss eines Rechners mit Service Monitor zur Parametrierung.
- **Batteriehalter:** Im Batteriehalter ist eine Lithiumbatterie CR2032 eingesetzt, um die eingebaute Uhr auch bei ausgeschaltetem Gerät zu versorgen.

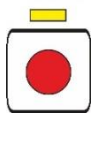

100%

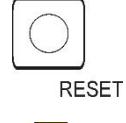

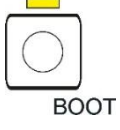

# <span id="page-20-0"></span>**Anzeigeelemente der Funktionstasten**

Das Testomat® Modul NH2CL-R verfügt über drei Anzeigeelemente: **Hand**, **Alarm** und **100 %**.

Jedes Element besteht aus:

- 1. Symbol -
- 2. LED
- 3. Funktionstaste -

Die LEDs und Funktionstasten können 3 Zustände einnehmen:

- AUS
- Leuchten
- **Blinken**

Die verschiedenen Zustände der Anzeigeelemente sowie deren Bedeutung können Sie der folgenden Tabelle entnehmen:

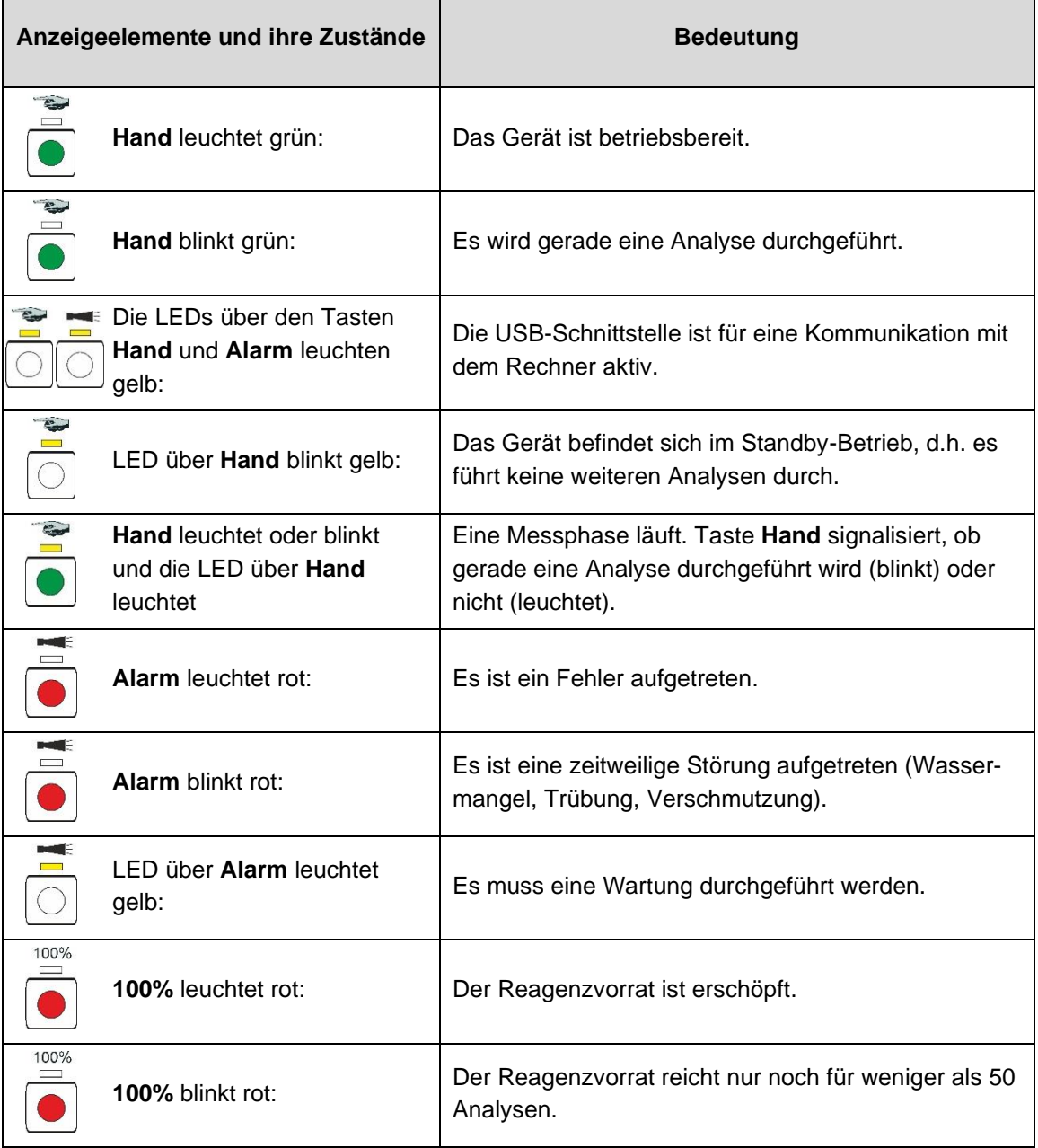

#### **HINWEIS**

Ξ

Die Funktionstasten werden auch für die Bedienung des Testomat® Modul NH2CL-R verwendet. Die einzelnen Erklärungen und Abläufe finden Sie in den folgenden Kapiteln.

# <span id="page-21-0"></span>**Parameter im Gerät einstellen**

Die Parameter wie z. B. Uhrzeit und Datum sowie Messintervall stellen Sie im Service Monitor ein und übertragen dann die Daten in das Gerät. Dazu müssen Sie das Testomat® Modul NH2CL-R mit einem Rechner verbinden, auf dem das Programm Service Monitor gespeichert ist (siehe [Das Programm Service Monitor](file:///H:/Testomat-Modul_CL/_inArbeit/Service-Monitor%23_Das_Programm_) auf Seite [27\)](#page-26-0).

Um die USB-Verbindung zwischen Testomat® Modul NH2CL-R und Rechner herzustellen, müssen Sie den Auswahlmodus des Gerätes starten.

### <span id="page-21-1"></span>**Am Gerät den Auswahlmodus aufrufen**

- Öffnen Sie den Deckel des Elektronikgehäuses.
- Drücken und halten Sie eine der drei Funktionstasten **Hand**, **Alarm** oder **100%** während des gesamten Vorgangs gedrückt.
- Drücken Sie die RESET-Taste einmal kurz an.
- Halten Sie die Funktionstaste weiterhin gedrückt, bis die gelbe LED über der BOOT-Taste leuchtet.

Das Gerät ist nun im Auswahlmodus.

### **USB-Kommunikation starten**

- <span id="page-21-2"></span>▶ Verbinden Sie Rechner und Testomat<sup>®</sup> Modul NH2CL-R mit einem USB-Kabel.
- Starten Sie das Programm Service Monitor auf dem Rechner.
- Drücken Sie die Funktionstaste **Hand**.
- Drücken Sie die Funktionstaste **Alarm**.
- Bestätigen Sie, indem Sie die BOOT-Taste drücken. Die LED über der BOOT-Taste erlischt.

Die LEDs über den beiden Funktionstasten leuchten zum Zeichen, dass die Kommunikation aktiv ist.

#### <span id="page-21-3"></span>**Parameter über den Service Monitor eingeben**

- Geben Sie die gewünschten Parameter im Service Monitor ein (siehe [Parameter einstellen](#page-27-3) auf Seite [28\)](#page-27-3). Die eingegebenen Parameter werden mit dem Button "Daten exportieren" direkt in das Gerät geschrieben, wenn "Gerät" ausgewählt wurde.
- Schließen Sie das Programm mit dem Button "Beenden".
- Trennen Sie die USB-Verbindung zwischen Gerät und Rechner.

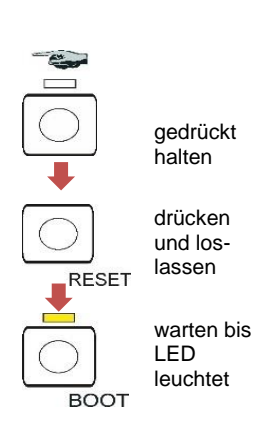

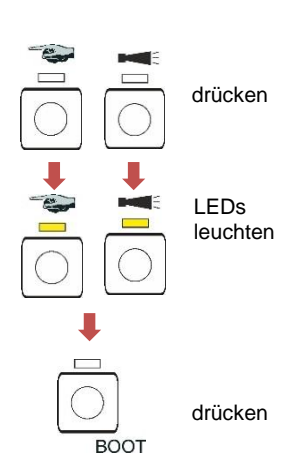

# <span id="page-22-0"></span>**Verlassen des Auswahlmodus**

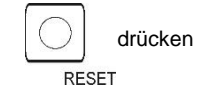

**HINWEIS**

Ξ

Betätigen Sie zum Verlassen des Auswahlmodus die RESET-Taste.

#### **Verhalten nach Reset**

Nach dem Reset wird die Software neu geladen und das Gerät führt vor der Analyse eine Entlüftung durch.

### <span id="page-22-1"></span>**Starten von Messungen**

Nachdem Sie die Schritte im Abschnitt [Inbetriebnahme](#page-17-0) durchgeführt haben:

Versorgen Sie das Gerät mit Strom.

Im Intervallbetrieb (Dauerbetrieb) startet nach 15 Sekunden automatisch die Messung.

Im Messphasenbetrieb wird die erste Messung nach Signal auf den Stopp/Starteingang gestartet.

# <span id="page-22-2"></span>**Weitere Funktionen im Auswahlmodus**

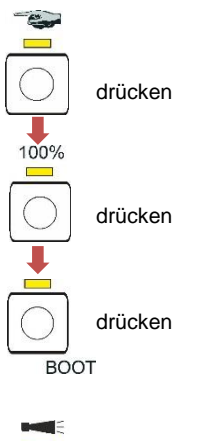

<span id="page-22-3"></span>**Grundprogrammmierdaten von der SD-Karte ins Gerät importieren**

- Drücken Sie die Funktionstaste **Hand**.
- Drücken Sie die Funktionstaste **100%**.
- Drücken Sie die BOOT-Taste. Die gelbe LED neben der SD-Karte leuchtet kurz auf.

Das Gerät befindet sich anschließend wieder im normalen Intervallbetrieb.

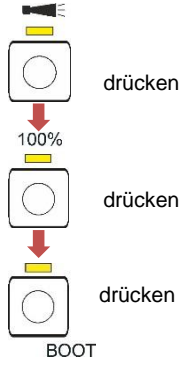

#### **Grundprogrammierdaten bzw. Einstellungen vom Gerät auf die SD-Karte exportieren**

- Drücken Sie die Funktionstaste **Alarm**.
- Drücken Sie die Funktionstaste **100%**.
- Drücken Sie die BOOT-Taste.

Die rote LED neben der SD-Karte leuchtet kurz auf.

Das Gerät befindet sich anschließend wieder im normalen Intervallbetrieb.

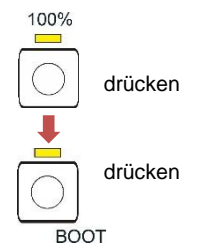

#### **Auf Werkseinstellung zurücksetzen**

- Drücken Sie die Taste **100%**.
- Drücken Sie die BOOT-Taste.

Das Gerät befindet sich anschließend wieder im normalen Intervallbetrieb.

# **Funktionen der SD-Karte**

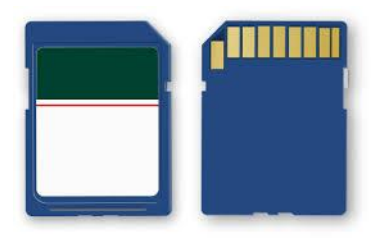

<span id="page-23-0"></span>Die SD-Karte wird zum Import und Export von Geräteeinstellungen, zum Protokollieren der Fehler- und Wartungsmeldungen und zum Firmware-Update verwendet.

**Achtung!** Messdaten und Fehlermeldungen werden nur gespeichert, wenn die SD-Karte im Gerät ist.

Sie benötigen das Programm [Service Monitor](file:///H:/Testomat-Modul_CL/_inArbeit/Service-Monitor%23_Das_Programm_) (siehe Seite [27\)](#page-26-0), um die auf der SD-Karte gespeicherten Geräteeinstellungen zu lesen und zu ändern.

# <span id="page-23-1"></span>**Speicherung von Messwerten und Alarmen**

Fehler- und Messwertdateien werden in Unterordnern nach Jahr und Monat getrennt abgelegt:

- Im Ordner des Jahres wird je eine Datei für Messwerte und Fehler pro Monat abgelegt. Das Format der Dateinamen ist: ME<Jahr><Monat>.csv für Messwerte und AL<Jahr><Monat>.csv für Fehler/Alarme.
- Im Ordner des Jahres werden bei Bedarf Unterordner für die 12 Monate des Jahres angelegt und dort jeweils eine Datei für Messwerte und Fehler pro Tag angelegt. Das Format der Dateinamen ist ME<Jahr><Monat><Tag>.csv für Messwerte und AL<Jahr><Monat><Tag>.csv für Fehler/Alarme.
- Daten werden im "Comma-Separated-Value" Format abgelegt, damit sie einfach in Tabellenkalkulationsprogramme und Datenbanken importiert werden können.
	- Spalte 1 kennzeichnet Messwert "ME" oder Alarm "AL".
	- In Spalte 2 wird die verwendete Reagenz ausgegeben, die den Messbereich bestimmt.
	- Die Spalte M1 ist die Bezeichnung der gemessenen Größe (NH2CL für Chlorine).
	- Der eigentliche Messwert und dessen Einheit folgen hinter M2.
	- Die Geräte haben keine einstellbaren Grenzwerte und nur einen Messkanal. Die Spalten "M2", "limit" und "limit value" werden nur aus Kompatibilitätsgründen zu anderen Geräten mit ausgegeben.

Das Speichern der Messwerte und Alarme/Meldungen auf der SD-Karte ist immer aktiv, solange sie eingesteckt ist.

Das Datenformat ist ASCII, DOS. Die Datei für Messdaten wird beispielsweise so angelegt:

sep=,

```
"type","parame-
```
ter","date","time","M1","M2","meas.value","unit","limit","limit value","limit","limit value", ME,CL2250,24.06.2020,11:54,CL,-,1.50,ppm,limit val.1,0,limit val.2,0 ME,CL2250,24.06.2020,11:56,CL,-,1.80,ppm,limit val.1,0,limit val.2,0 ME,CL2250,24.06.2020,12:51,CL,-,2.25,ppm,limit val.1,0,limit val.2,0 ME,CL2250,24.06.2020,13:33,CL,-,2.33,ppm,limit val.1,0,limit val.2,0 ME,CL2250,24.06.2020,13:55,CL,-,2.45,ppm,limit val.1,0,limit val.2,0 In der Datei wird in der ersten Zeile explizit das Komma als Trennzeichen gesetzt "sep=,", damit sie direkt in Microsoft Excel importiert werden kann. Wenn OpenOffice/LibreOffice Calc verwendet werden, so erscheint diese Zeile nach dem Import. Sie kann gelöscht werden. Danach kommt der Vorspann, damit in Office Programmen die Spaltentitel benannt werden. Danach folgen die eigentlichen Daten.

Das Dateiformat für Meldungen ist ähnlich:

sep=, "error message","date","time", AL,25 Change pump head 1,24.06.2020,10:26 AL,24 Indicator low,24.06.2020,10:26

#### **Zusammenhang zwischen Uhrzeit und korrekten Daten**

Damit die Namensvergabe der Dateien und die Datums- und Zeitangaben in der Datei korrekt sind, muss die Uhr gestellt sein und funktionieren. Sollte die Batterie leer sein oder wird keine Uhrzeit eingestellt, wird automatisch das Datum 1.1.2011, 12:00 angenommen und die Daten gespeichert. Daten gehen nicht verloren, da neue Messwerte und Fehler an die bestehenden Dateien angehängt werden. Jedoch wird dann nur jeweils eine Datei beschrieben, da Monats- und Tageswechsel nicht vorkommen.

# <span id="page-24-0"></span>**Funktionen des USB-Anschlusses**

#### **Den USB-Treiber installieren**

Installieren Sie auf dem Rechner den passenden USB-Treiber, damit Sie die USB-Schnittstelle benutzen können. Auf der Internetseite [www.ftdichip.com](http://www.ftdichip.com/) finden Sie den für das Betriebssystem passenden VCP-Treiber.

#### **USB-Anschluss an mehrere Geräte**

Wird der gleiche Rechner an weitere Geräte angeschlossen, legt der Treiber bei jedem Gerät einen neuen COM-Port fest!

#### **Verbindung zwischen Testomat® Modul NH2CL-R und Rechner herstellen**

- Verbinden Sie Rechner und Testomat® Modul NH2CL-R mit einem USB-Kabel.
- Starten Sie das Programm [Service Monitor](file:///H:/Testomat-Modul_CL/_inArbeit/Service-Monitor%23_Das_Programm_) auf dem Rechner (siehe Seite [27\)](#page-26-1).
- Starten Sie den Auswahlmodus am Testomat® Modul NH2CL-R mit den beiden Funktionstasten **Hand** und **Alarm** (siehe [Am Gerät](#page-21-1)  [den Auswahlmodus aufrufen](#page-21-1) auf Seite [22\)](#page-21-1).
- Starten Sie die USB-Kommunikation (siehe [USB-Kommunikation](#page-21-2)  [starten](#page-21-2) auf Seite [22\)](#page-21-2).

# **HINWEIS**

Ξ

**HINWEIS**

Ī

Bei Verbindung leuchten die gelben LEDs über den Funktionstasten **Hand** und **Alarm**.

Jetzt können Daten vom Gerät im Programm Service Monitor angezeigt und bearbeitet werden.

#### **Verbindung zwischen Testomat® Modul NH2CL-R und Rechner trennen**

- Ziehen Sie das USB-Kabel ab, um die Verbindung zu trennen.
- Drücken Sie die RESET-Taste, um das Gerät in den normalen Betriebsmodus zu versetzen.

Das Gerät führt nach dem Reset eine Entlüftung durch.

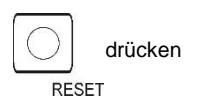

# <span id="page-26-0"></span>**Das Programm Service Monitor**

Mit dem Programm Service Monitor (für Betriebssysteme ab Windows 7) können Sie sich die Einstellungen des Testomat® Modul NH2CL-R anzeigen lassen und sie verändern. Das Programm ist auf der SD-Karte des Gerätes gespeichert.

Um mit dem Service Monitor zu arbeiten, muss die SD-Karte aus dem Testomat® Modul NH2CL-R in den Rechner gesteckt werden (siehe [Funktionen der SD-Karte](file:///H:/Testomat-Modul_CL/_inArbeit/Service-Monitor%23_Das_Programm_) auf Seite [24\)](#page-23-0) oder das Gerät wird über die USB-Schnittstelle mit dem Rechner verbunden, auf dem das Pro-gramm gespeichert ist (siehe [USB-Kommunikation starten](#page-21-2) auf Seite [22\)](#page-21-2).

### <span id="page-26-1"></span>**Installation des Service Monitors**

Das Programm Service Monitor besteht aus:

- der Datei "TestomatModul.exe" und
- der Konfigurationsdatei "TestomatModul\_NH2Cl.cfg".
- Kopieren Sie beide Dateien auf den Zielrechner.
- > Starten Sie die Datei "TestomatModul.exe".
- Wenn die USB-Kommunikation hergestellt ist, wählen Sie unter Feld "USB" den "Port" aus und drücken "Öffnen".
- ▶ Wählen Sie das passende Gerät unter "Geräteauswahl" aus.
- > Laden Sie den Firmwarestand unter "Version lesen" in das Gerät.
- > Nehmen Sie Ihre Einstellungen vor.

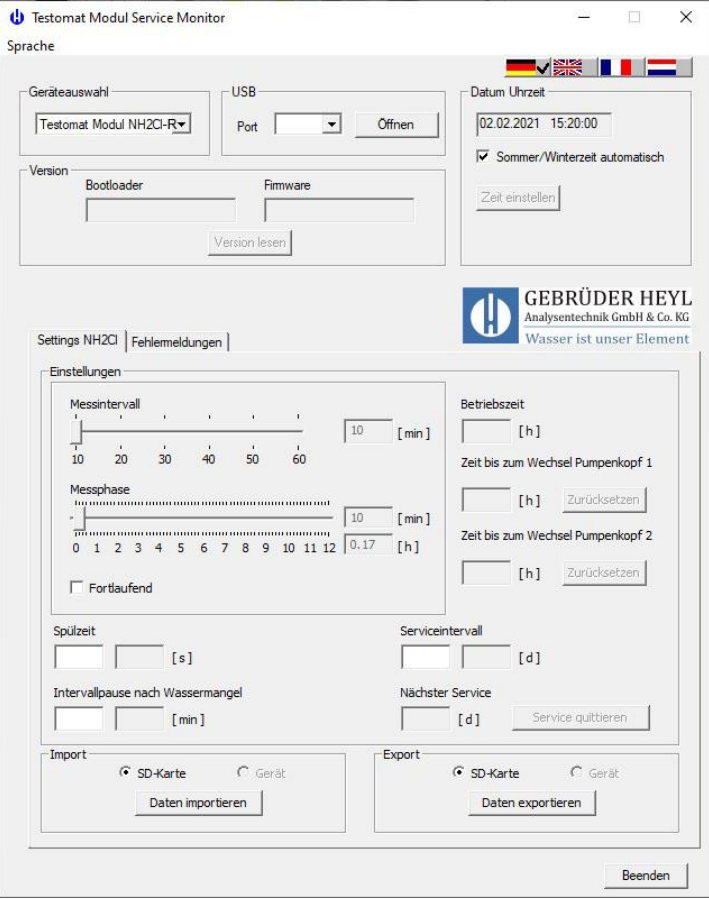

**HINWEIS**

Ξ

#### <span id="page-27-0"></span>**Sprache wählen**

<span id="page-27-3"></span>Unter dem Reiter "Sprache" können Sie als Menüsprache "Deutsch" "Englisch", "Französisch" oder "Niederländisch" auswählen.

### <span id="page-27-1"></span>**Parameter einstellen, speichern und laden**

#### Feld "Geräteauswahl"

Wählen Sie das angeschlossene Gerät aus, z. B. Testomat® Modul NH2CL-R.

#### **Gerät vor dem Auslesen der Softwareversion auswählen**

Wenn Sie nach dem Laden der Version die Geräteauswahl ändern, wird die serielle Schnittstelle geschlossen und die USB-Kommunikation beendet.

#### **Feld "USB"**

Wählen Sie die vom Rechner benutzte Portnummer aus. Sie wird bei der Installation des USB-Treibers vergeben.

#### **Feld "Datum Uhrzeit"**

Mit dem Button "Zeit einstellen" wird die Systemzeit aus dem angeschlossenen Rechner übernommen.

Mit dem Häkchen "Sommer - Winterzeit automatisch" kann die automatische Umschaltung zwischen Sommer- und Winterzeit aktiviert werden.

#### **Datum und Uhrzeit in Meldungen**

Die Einstellung von Datum und Uhrzeit ist notwendig, um in der Historie die Fehlermeldungen, Wartungsmeldungen und Messwerte mit einem Zeitstempel zu versehen. Wenn die Uhrzeit nicht eingestellt wird, wird als Zeitstempel *01.01.2011; 12 Uhr* aufgezeichnet.

#### **Feld** "Version"

Mit dem Button "Version lesen" werden die Versionsnummer und das Erstellungsdatum der verwendeten Software (Bootloader und Firmware) aus dem Gerät gelesen und angezeigt.

#### **Feld** "Einstellungen"

Stellen Sie hier die Betriebsart, die Spülzeit, die Betriebszeit und die Zeit zum Pumpenkopfwechsel ein.

#### <span id="page-27-2"></span>**Betriebsart (Messphasenbetrieb / Dauerbetrieb)**

Es kann zwischen Messphasenbetrieb und Dauerbetrieb gewählt werden.

Der Messphasenbetrieb wird an dem Regler "Messphase" eingestellt.

**HINWEIS**

Ī

Wenn Sie den Dauerbetrieb einstellen möchten, setzen Sie einen Haken neben "Fortlaufend".

#### **Schieberegler "Messintervall"**

Mit dem Messintervall bestimmen Sie den zeitlichen Abstand zwischen zwei Analysen.

Sie können Werte im Bereich von 10 bis 60 Minuten einstellen. Werksmäßig sind 15 Minuten voreingestellt.

#### Schieberegler "Messphase"

Nur während dieser Zeit werden Analysen im eingestellten Intervall durchgeführt. Außerhalb der Messphase wartet das Gerät auf ein Startsignal und gibt einen Strom von 4 mA aus.

Sie können Werte im Bereich von 10 Minuten bis 12 Stunden eingeben. Werksmäßig sind 3 Stunden voreingestellt.

#### <span id="page-28-0"></span>**Interne** "Spülzeit"

Damit gewährleistet ist, dass immer eine aktuelle Wasserprobe analysiert wird, muss die Probeentnahmeleitung vorher, entsprechend ihrer Länge, ausreichend gespült werden.

Das Spülen erfolgt durch gleichzeitiges Öffnen von Eingangs- und Ausgangsventil des Gerätes.

 Sie können Werte im Bereich von 0 bis 180 Sekunden eingeben. Werksmäßig sind 0 Sekunden voreingestellt. 0 Sekunden bedeutet, dass kein internes Spülen stattfinden soll.

#### <span id="page-28-1"></span>**"Intervallpause nach Wassermangel"**

Wenn vom Gerät bei einer Analyse Wassermangel erkannt wurde, werden noch zwei Wiederholungen der Messung gemacht, bevor ein Alarm ausgegeben wird.

Stellen Sie hier die Zeit bis zur nächsten Wiederholung ein.

 Sie können Werte im Bereich von 0 bis 180 Minuten eingeben. Werksmäßig sind 0 Minuten voreingestellt.

0 Minuten bedeutet, dass zwischen den Wiederholungen keine Pause ist.

#### Anzeige "Betriebszeit"

Die Anzeige zeigt die Gesamtbetriebsdauer des Gerätes in Stunden an.

#### **Anzeige "Zeit zum Pumpenkopfwechsel 1"**

Die Anzeige zeigt die Betriebszeit von Pumpenkopf 1 in Stunden an. Wenn die Anzeige "0" erreicht ist, muss Pumpenkopf 1 gewechselt werden.

Die Wartungsmeldung "Change pump head 1" wird protokoliert. Die Anzeige wird durch Quittieren der Wartungsmeldung oder durch Drücken der Taste "Reset" neben der Anzeige wieder auf 150h zu-rückgesetzt (siehe [Wartungsmeldung Pumpenkopf](#page-46-1) auf Seite [47\)](#page-46-1).

#### **Anzeige "Zeit zum Pumpenkopfwechsel 2"**

Die Anzeige zeigt die Betriebszeit von Pumpenkopf 2 in Stunden an. Wenn die Anzeige "0" erreicht ist, muss Pumpenkopf 2 gewechselt werden.

Die Wartungsmeldung "Change pump head 2" wird protokoliert. Die Anzeige wird durch Quittieren der Wartungsmeldung oder durch Drücken der Taste "Reset" neben der Anzeige wieder auf 150h zu-rückgesetzt (siehe [Wartungsmeldung Pumpenkopf](#page-46-1) auf Seite [47\)](#page-46-1).

#### **Feld "Serviceintervall"**

Stellen Sie hier das Wartungsintervall in Tagen ein, wenn Sie an eine regelmäßige Wartung des Gerätes erinnert werden wollen (siehe auch [Wartungsmeldung](#page-42-0) auf Seite [43\)](#page-42-0). Mit dem Button "Service bestätigen" laden Sie das Wartungsintervall in das Gerät.

 Sie können ein Wartungsintervall definieren, das Sie an eine regelmäßige Wartung des Gerätes erinnert. Sie können Werte im Bereich von 0 bis 365 Tagen eingeben.

Werksmäßig sind 0 Tage voreingestellt.

0 Tage bedeutet, dass keine Wartungsmeldung erfolgen soll.

Unter der Anzeige "Nächster Service" können Sie sehen, wann die nächste Wartung fällig wird.

Es wird die Meldung "Gerätewartung" protokolliert.

#### **Feld** ..Import"

Mit dem Button "Daten importieren" werden alle Einstellungen in den Service Monitor geladen. Wählen Sie dazu aus, ob die Daten aus einer Datei (SD-Karte) oder vom angeschlossenen Gerät über USB-Kommunikation übernommen werden sollen.

Die Grundprogrammierdaten auf der SD-Karte befinden sich in der Konfigurationsdatei "TestomatModul\_NH2CL.cfg".

#### Feld "Export"

Wenn Sie Einstellungen geändert haben, können Sie diese mit dem Button "Daten exportieren" auf die SD-Karte oder in das angeschlossene Gerät speichern. Wählen Sie aus, ob Sie die Daten auf SD-Karte oder über USB-Kommunikation direkt ins Gerät laden wollen.

Die Grundprogrammierdaten werden bei Verwendung einer SD-Karte in die Konfigurationsdatei "TestomatModul\_NH2CL.cfg" geschrieben.

#### **Parameter speichern und laden**

a) Bei Programmierung eines Gerätes über die USB-Schnittstelle:

Nachdem die Variablen mit dem Button "Daten importieren" aus dem Gerät ausgelesen wurden, werden diese angezeigt. Im Eingabefeld (hell) können diese Variablen editiert werden.

Mit dem Button "Daten exportieren" werden die geänderten Variablen dann in das Gerät übertragen. Anschließend erscheinen im Ausgabefeld die neuen Werte.

b) Bei Programmierung einer SD-Karte:

Nachdem die Variablen mit dem Button "Daten importieren" von der SD-Karte gelesen wurden, werden diese angezeigt. Im Eingabefeld (hell) können diese Variablen editiert werden.

Mit dem Button "Daten exportieren" werden die geänderten Variablen dann auf die SD-Karte übertragen.

#### **Reiter "Fehlermeldungen"**

Mit dem Button "Lesen" wird die Fehlerhistorie über die USB-Kommunikation aus dem Gerät geladen und im Feld "Fehlerliste" angezeigt. Sie können sehen, wann Fehler- und Wartungsmeldungen aufgetreten sind.

Mit dem Button "Fenster löschen" wird die Fehlerliste aus dem Fenster gelöscht.

Fehler- und Wartungsmeldungen von der SD-Karte werden nicht angezeigt.

# <span id="page-30-0"></span>**Beispiel: Beim Testomat® Modul NH2CL-R das Messintervall im Service Monitor ändern**

- **1. Möglichkeit: Direkt am Gerät über die USB-Schnittstelle**
- Das Gerät in den Auswahlmodus schalten (siehe Am Gerät den [Auswahlmodus aufrufen](#page-21-1) auf Seite [22\)](#page-21-1).
- Den Rechner mit der USB-Buchse des Gerätes verbinden.
- > Am Rechner das Programm "TestomatModul.exe" starten.
- Mit den Tasten **Hand** und **Alarm** und der BOOT-Taste die Funktion "USB-Kommunikation" starten (siehe USB-Kommunikation [starten](#page-21-2) auf Seite [22\)](#page-21-2).
- Den USB-Port im Service Monitor auswählen und den Button "Öffnen" drücken.
- > Das passende Gerät unter "Geräteauswahl" wählen.
- Den Firmwarestand mit Button "Version lesen" in den Service Monitor laden.
- ▶ Unter Feld "Import" als Datenziel "Gerät" auswählen und Button "Daten importieren" drücken.
	- Die Daten aus dem Gerät werden unter "Einstellungen" angezeigt.
- Das gewünschte "Messintervall" mit dem Schieberegler einstellen.
- ▶ Unter Feld "Export" als Datenziel "Gerät" auswählen und mit dem Button "Daten exportieren" die Daten zurückspeichern.
- Den Service Monitor mit dem Button "Beenden" schließen.
- Die USB-Verbindung trennen.
- Mit der RESET-Taste den Auswahlmodus verlassen.
- **2. Möglichkeit: Mit Hilfe der SD-Karte am Rechner**
- Die SD-Karte aus dem Gerät nehmen und in den Rechner stecken.
- > Das Programm "TestomatModul.exe" starten.
- ▶ Unter Feld "Import" als Datenziel "SD-Karte" auswählen und Button "Daten importieren" drücken.
	- Die Daten aus dem Gerät werden unter "Einstellungen" angezeigt.
- > Das gewünschte "Messintervall" mit dem Schieberegler einstellen.
- ▶ Unter "Export" als Datenziel "SD-Karte" auswählen und mit dem Button "Daten exportieren" die Daten zurückspeichern.
- Die SD-Karte dem Rechner entnehmen und wieder in das Gerät stecken.
- Das Gerät in den Auswahlmodus schalten (siehe Am Gerät den [Auswahlmodus aufrufen](#page-21-1) auf Seite [22\)](#page-21-1).
- Die Daten von der SD-Karte in das Gerät importieren (siehe [Grundprogrammmierdaten von der SD-Karte ins Gerät importieren](#page-22-3) auf Seite [23\)](#page-22-3).
- <span id="page-31-0"></span>Mit der RESET-Taste den Auswahlmodus verlassen.

# <span id="page-32-0"></span>**Beschreibung der Signal-Ein- und Ausgänge**

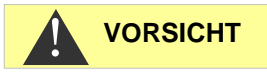

#### **Beschaltung des Signaleingangs**

Beschalten mit externer Spannung führt zu Schäden am Gerät!

**> Beschalten Sie den Steuereingang "STOP/START" nur mit potenti***alfreien* Kontakten!

# <span id="page-32-1"></span>**Steuereingang STOP/START**

Im Messphasen-Betrieb kann mit einem Impuls am Steuereingang eine Messphase gestartet werden. Dazu muss der Eingang kurzzeitig geschlossen werden.

Im Dauerbetrieb kann der Start einer Analyse verhindert werden. Bei offenem Eingang ist der Start von Analysen freigegeben. Bei geschlossenem Eingang wird der Start einer Analyse blockiert. In diesem Fall wird sofort nach dem Öffnen des Eingangs eine Analyse gestartet.

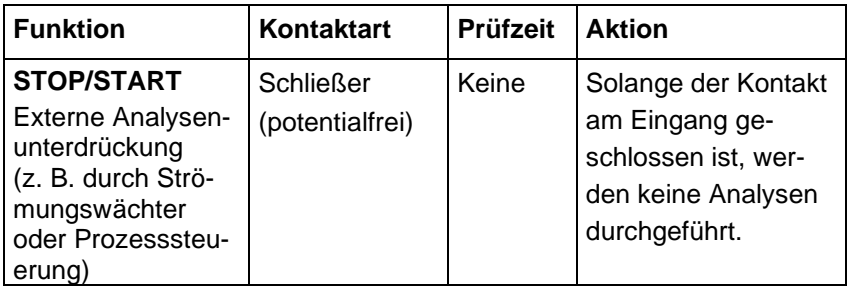

Bei geschlossenem Steuereingang wird verhindert, dass eine Analyse z. B. durch ein abgelaufenes Intervall startet. Dies kann nötig sein, wenn die Anlage kein Wasser liefert. Eine bereits laufende Analyse wird jedoch nicht abgebrochen. Die Analyse wird beendet und das Gerät schaltet in den Standby-Betrieb.

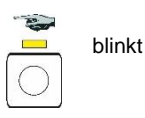

Solange das Signal anliegt, blinkt die LED über der Taste **Hand**. Wird das Signal gelöscht, beginnt sofort eine neue Analyse.

Auf diese Weise kann durch einen kurzen Impuls auf den Steuereingang aus der Ferne eine Analyse ausgelöst werden.

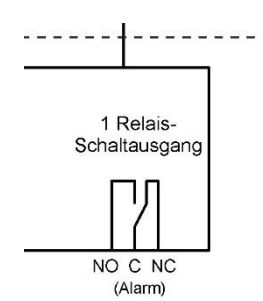

# <span id="page-33-0"></span>**Störmeldeausgang** "Alarm"

Der Ausgang "Alarm" ist ein potenzialfreier Relais-Wechselkontakt. Bei störungsfreiem Betrieb ist der Kontakt zwischen den Klemmen NO – C geschlossen und zwischen NC – C geöffnet. Im Fehlerfall und bei Spannungsausfall ist der Kontakt zwischen den Klemmen NO – C geöffnet und zwischen NC – C geschlossen.

# <span id="page-33-1"></span>**Stromausgang 4-20 mA**

Der Stromausgang liefert den Messwert an den Stromeingang der angeschlossenen Master-Steuerung.

#### **Belastung der Stromschnittstelle**

Die maximale Bürde von 500 Ohm darf nicht überschritten werden!

Bei Störungen und sehr langen Leitungen (ca. 20 m) ist möglichst ein abgeschirmtes Kabel zu verwenden.

# <span id="page-33-2"></span>**Berechnung der Ausgangsströme**

So berechnet sich der Strom für einen bestimmten Messwert:

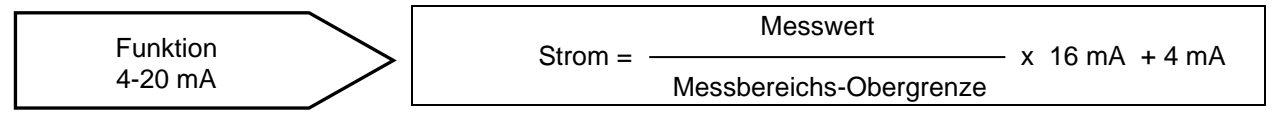

Eine konkrete Berechnung finden Sie in Kapitel [Messwertberechnung](#page-10-0) auf Seite [11.](#page-10-0)

**HINWEIS**

Ī

#### **Genauigkeit der Messwertausgabe**

Die Messwerte aus dem ausgegebenen Strom, berechnen Sie bitte auf eine max. Auflösung von 0,1 ppm.

**HINWEIS**

Ξ

# <span id="page-34-0"></span>**Serielle Schnittstelle**

Die serielle RS232-Schnittstelle überträgt alle Messdaten und Alarme bzw. Meldungen in Klartext bzw. ASCII im CSV-Format. Sie ist immer aktiv. Die Baudrate ist fest auf 9600 eingestellt.

Es wird im Format 8 Bit, 2 Stopbits, keine Parität gesendet.

Sobald ein neuer Messwert ermittelt wurde, wird er übertragen. Neue Alarme werden über die serielle Schnittstelle übertragen; einige Alarme auch, wenn der Alarm beendet wurde (siehe [Fehlermeldun](#page-34-2)[gen bzw. Störungshilfe](#page-34-2) auf Seite [35\)](#page-34-2).

# <span id="page-34-1"></span>**Nachrichtenformat**

Die Nachrichten werden im "Comma-Separated-Value"-Format abgelegt:

- Feldtrennzeichen ist ein Komma.
- Dezimaltrennzeichen ist ein Punkt.
- Jeder Datensatz wird mit den ASCII-Zeichen "02" <STX> begonnen und mit "03" <ETX> abgeschlossen.
- Zwischen Meldungen und Messwerten kann unterschieden werden, indem die ersten Zeichen ausgewertet werden: Wird "ME" gelesen, so ist es ein Messwert, bei "AL" ist es ein Alarm bzw. eine Meldung.
- Das Nachrichtenformat entspricht dem Testomat 2000® Datenlogger Format. Obwohl das Gerät keine Grenzwertfunktion hat, werden aus Kompatibilitätsgründen die gleichen Felder übertragen.

#### Beispiel für Messwert:

```
<STX>ME,NH2CL,18.04.2019,10:59,NH2CL,-
,0.3,ppm,limit val.1, 0,limit val.2,0<ETX>
```
#### Beispiele für Meldungen:

```
"Trübung", 01.08.2013, 07:30<CR><LF>
"Trübung inaktiv", 01.08.2013, 07:35<CR><LF>
```
# <span id="page-34-2"></span>**Remotesteuerung über RS232-Schnittstelle**

Der Testomat® Modul NH2CL-R kann vier Befehle verarbeiten (IMPORT, EXPORT, CS\_ERR und SW\_RST), die im Folgenden beschrieben werden.

#### **Achtung!**

Nur der Befehl IMPORT kann den Testomat® Modul NH2CL-R in den Konfigurationsmodus versetzen. Dies ist nur in den Messpausen möglich. Wird der Befehl IMPORT während einer Messung zum Gerät geschickt, wird dieser ignoriert. Deshalb muss die Gegenstelle mit einem TIMEOUT für den Befehl IMPORT versehen sein.

### <span id="page-35-0"></span>**Der Befehl IMPORT**

Der Befehl IMPORT wird benutzt, um das Gerät in den Konfigurationsmodus zu versetzen und die Parameter des Gerätes auszulesen. Die von der Steuerung zu sendende Sequenz muss wie folgt aufgebaut sein:

"<STX>|IMPORT|<CSL><CSH><ETX>"

Da dieser Befehl keine Variablen enthält, ist die Prüfsumme konstant. Deshalb sieht die zu übertragende Zeichenkette wie folgt aus:

"<STX>|IMPORT|4BD8<ETX>"

Der Testomat empfängt diese Zeichenkette, bildet die Prüfsumme, um die Übertragung verifizieren zu können und schickt dann folgende Antwort:

"<STX>|IMPORT|BL\_VER=<VAL>|FW\_VER=<VAL>|PUMP\_1= <VAL>|PUMP\_2=<VAL>|THOURS=<VAL>|SRVINT=<VAL>|SRVCNT =<VAL>|SUMWIN=<VAL>|FLSH\_T=<VAL>|INTV\_T=<VAL>| MPHASE=<VAL>|CONT\_M=<VAL>|IP\_AWL=<VAL>|<CRCL><CRCH> <ETX>"

Liste der Werte (<VAL>), die die einzelnen Variablen annehmen können (und deren etwaige Wertebereiche):

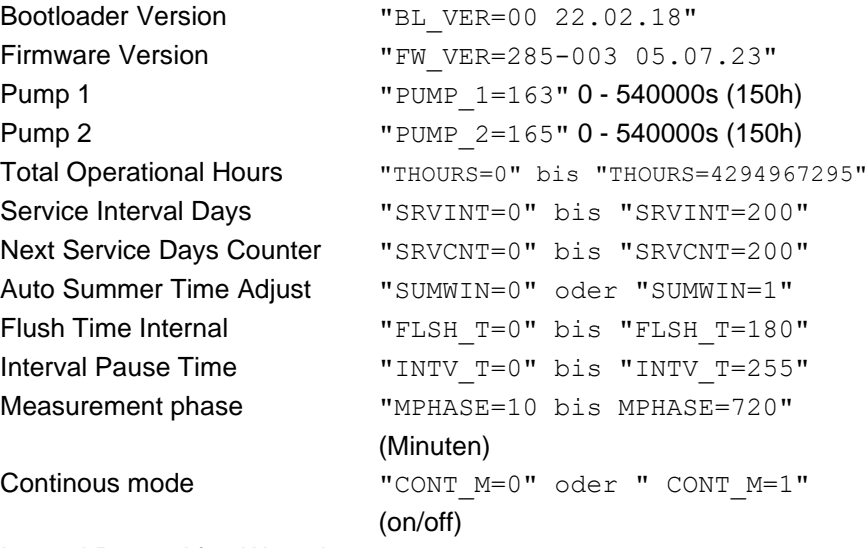

Interval Pause After Water Low "IP\_AWL=0" bis "IP\_AWL=180"

### <span id="page-35-1"></span>**Der Befehl EXPORT**

Der Befehl EXPORT wird benutzt, um Parameter in das Gerät zu schreiben.

Der Befehl muss wie folgt aufgebaut sein:

```
"<STX>|EXPORT|SRVINT=<VAL>|SUMWIN=<VAL>|FLSH_T=
<VAL>|INTV_T=<VAL>|MPHASE=<VAL>|CONT_M=<VAL>|RST_P1
=<VAL>|RST_P2=<VAL>|IP_AWL=<VAL>|<CSL><CSH><ETX>"
```
Liste der Werte (<VAL>), die die einzelnen Variablen annehmen dürfen (und deren etwaige Wertebereiche):

**Achtung!** Werte außerhalb des angegebenen Bereiches führen zu Fehlfunktionen des Testomat® Modul NH2CL-R.

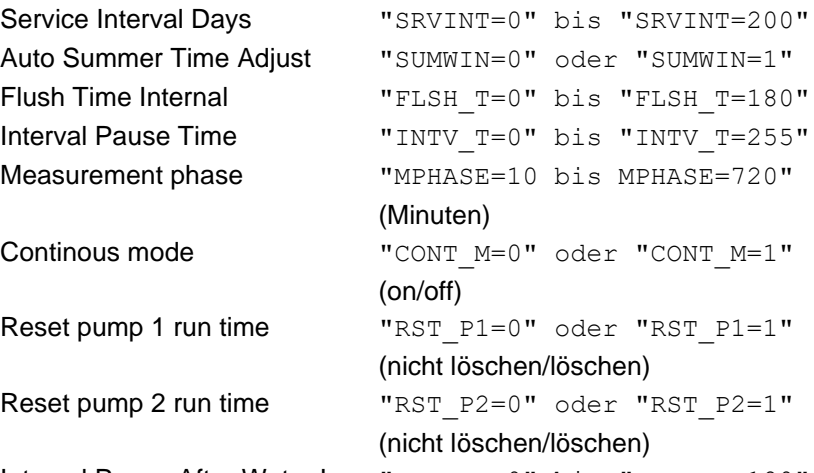

Interval Pause After Water Low "IP\_AWL=0" bis "IP\_AWL=180"

# <span id="page-36-0"></span>**Der Befehl CS\_ERR**

Der Befehl CS\_ERR (checksum error) wird nur dann vom Gerät oder der Gegenstelle (z.B. SPS) gesendet, wenn einer der anderen Befehle nicht korrekt empfangen wurde. Dies ist dann der Fall, wenn die empfangene Prüfsumme nicht mit der errechneten Prüfsumme übereinstimmt. Nach dem Senden oder Empfangen dieses Befehls, muss die Gegenstelle des Gerätes erneut, je nach Anforderung, einen der Befehle IMPORT, EXPORT oder SW\_RST senden.

Da dieser Befehl keine Variablen beinhaltet, ist die Prüfsumme konstant. Somit sieht die zu übertragende Zeichenkette wie folgt aus: "<STX>|CS\_ERR|8C25<ETX>"

# <span id="page-36-1"></span>**Der Befehl SW\_RST**

Der Befehl SW\_RST (software reset) beendet den Konfigurationsmodus des Gerätes und führt einen RESET aus. Nach dem RESET startet das Gerät mit den neuen Einstellungen.

Die von der Steuerung zu sendende Sequenz muss wie folgt aufgebaut sein:

"<STX>|SW\_RST|<CRCL><CRCH><ETX>"

Da dieser Befehl keine Variablen enthält, ist die Prüfsumme konstant. Deshalb sieht die zu übertragende Zeichenkette wie folgt aus:

"<STX>|SW\_RST|1D62<ETX>"

### <span id="page-36-2"></span>**Bildung der Prüfsumme**

Zur Bildung der Prüfsumme werden alle Zeichen berücksichtigt, die zwischen <STX> und <CSL> liegen. Der Algorithmus zur Prüfsummenbildung ist dem MODBUS- Protokoll entlehnt. Für die Kommunikation zwischen Testomat und der Gegenstelle, müssen beide Geräte das hier beschriebene Protokoll beherrschen, inklusive der Prüfsummenbildung. Auf der Internetseite www.modbus.org kann der Programmierer das Dokument "Modbus\_over\_serial\_line\_V1\_02.pdf"

herunter laden. Der Algorithmus zur Erstellung der Prüfsumme wird hier exakt beschrieben.

# <span id="page-37-0"></span>**Weitere Erläuterungen zur Programmierung**

Einzustellende Schnittstellenparameter:

- 9600 baud,
- 8 bit,
- 2 stop bits,
- no parity,
- no hardware flow control
- Grundsätzlich werden alle Zeichen als ASCII- Zeichen übertragen!
- Die übertragenen Zeichenketten beginnen mit STX (0x02, start of transmission) und enden mit ETX (0x03, end of transmission). STX und ETX sind die einzigen nicht darstellbaren Zeichen in diesem Protokoll.
- Alle dargestellten Sequenzen stehen in Anführungszeichen (z.B. "5E"). Diese deuten auf die Übertragung als ASCII- Zeichenkette. Einzelne ASCII- Zeichen werden in diesem Abschnitt in Hochkommas gesetzt (z.B. '5').
- Da die Zeichen STX und ETX nicht darstellbar sind, verwenden wir als Notation <STX> (entspricht dem Wert 0x02) und <ETX> (entspricht dem Wert 0x03).
- Die Werte der übertragenen Parameter werden ebenfalls in den dreieckigen Klammern symbolisiert. Je nach Variable und deren möglichem Wertebereich wird der Wert <VAL> aus den folgenden Zeichen zusammengesetzt: '0', '1', '2', '3', '4', '5', '6', '7', '8', '9'; z.B.: "0" oder "125".
- Als Trennung zwischen den einzelnen Daten wird das Trennzeichen (delimiter) '|' verwendet. Es entspricht dem Wert 124 der ASCII- Tabelle.
- Zur Überprüfung der Datenübertragung wird eine Prüfsumme (checksum) gebildet und mit übertragen. Diese Prüfsumme besteht aus einem low byte (CSL, checksum low) und einem high byte (CSH, checksum high). Das Ergebnis der Prüfsumme wird im ASCII- Format übertragen. Das bedeutet, das z.B. bei einem Hexadezimalwert von 0x5E für z.B. das low byte, "5E" in der Zeichenkette übertragen wird. Die Notation in den hier dargestellten Sequenzen ist <CSL> und <CSH>, im vorgenannten Beispiel wäre dann für <CSL> "5E" in der Zeichenkette zu finden. Die Gegenstelle empfängt die Antwort vom Testomat® Modul NH2CL-R, bildet die Prüfsumme aus allen Zeichen die zwischen <STX> und <CSL> stehen und vergleicht die gebildete Prüfsumme mit der vom Gerät übertragenen Prüfsumme. Bei Gleichheit ist die Übertragung in Ordnung.

# <span id="page-38-0"></span>**Fehlermeldungen bzw. Störungshilfe**

# <span id="page-38-1"></span>**Zeitweilige Störungen**

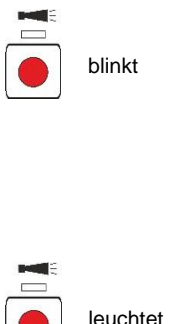

Bei einem auftretenden Wassermangel, einer Wassertrübung oder einer Verschmutzung blinkt die Taste **Alarm**. Eine weitere Analyse wird nach der Zeit gestartet, die unter "Intervallpause nach Wasserman-gel" eingestellt wurde (siehe ["Intervallpause nach Wassermangel"](#page-28-1) auf Seite [29\)](#page-28-1).

Ist die Fehlerursache behoben, werden wieder Analysen mit dem eingestellten Messintervall durchgeführt.

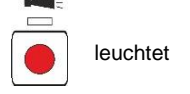

Liegt die Störung weiterhin vor, leuchtet Taste **Alarm** und das Gerät geht in Standby. Der Alarm muss quittiert werden, bevor eine neue Messung startet.

# <span id="page-38-2"></span>**Fehlermeldungen**

Fehler quittieren:

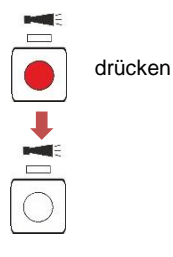

Wenn die Taste **Alarm** rot leuchtet oder blinkt, ist ein Fehler aufgetreten. Bei den meisten Fehlern werden keine weiteren Analysen mehr durchgeführt (siehe Tabelle unten). Der jeweilige Fehler wird auf der SD-Karte protokolliert. Das Alarm-Relais fällt ab und meldet den Fehler an die Master-Steuerung. Dadurch wird der Service-Techniker zum Gerät gerufen und ermittelt entweder durch Auslesen der SD-Karte oder mit einem Rechner an der USB-Schnittstelle, welcher Fehler vorliegt. Erst nachdem der Fehler beseitigt wurde, sollte der Alarm quittiert werden und das Gerät kann wieder Analysen durchführen.

Nach einer Alarm-Quittierung bei gestopptem Intervallbetrieb startet eine Analyse.

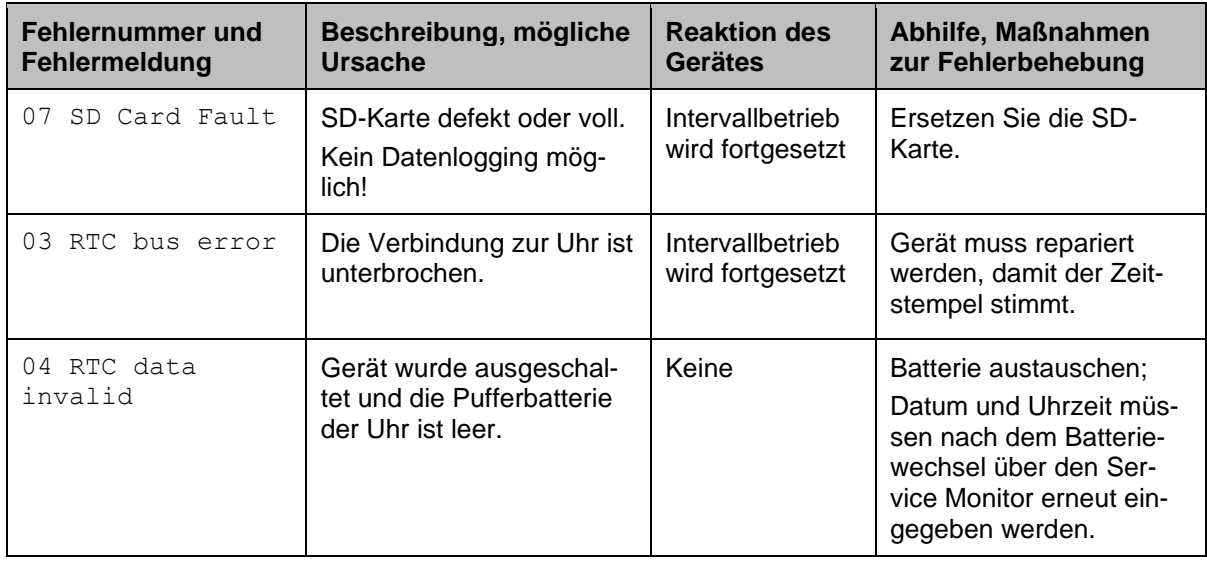

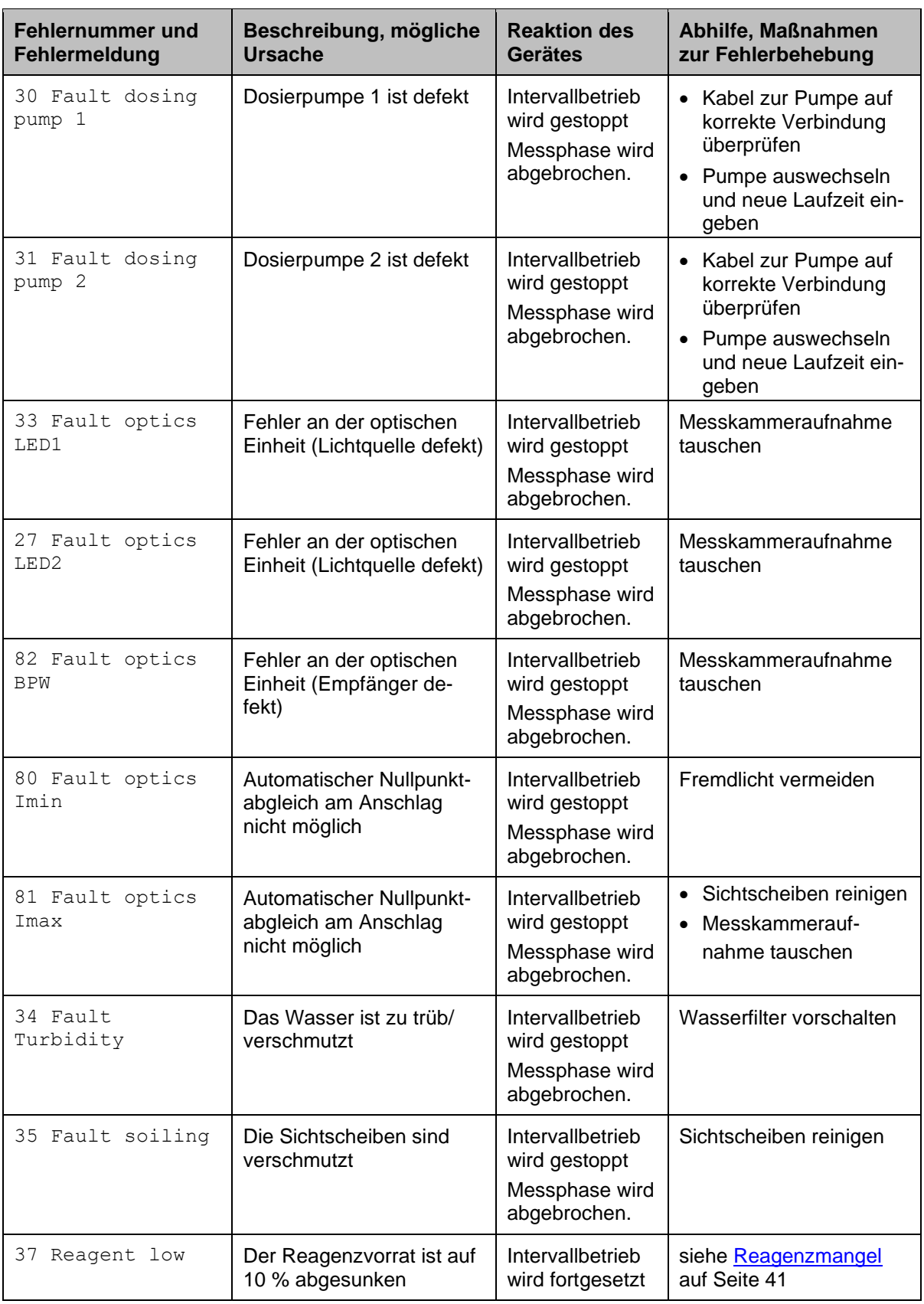

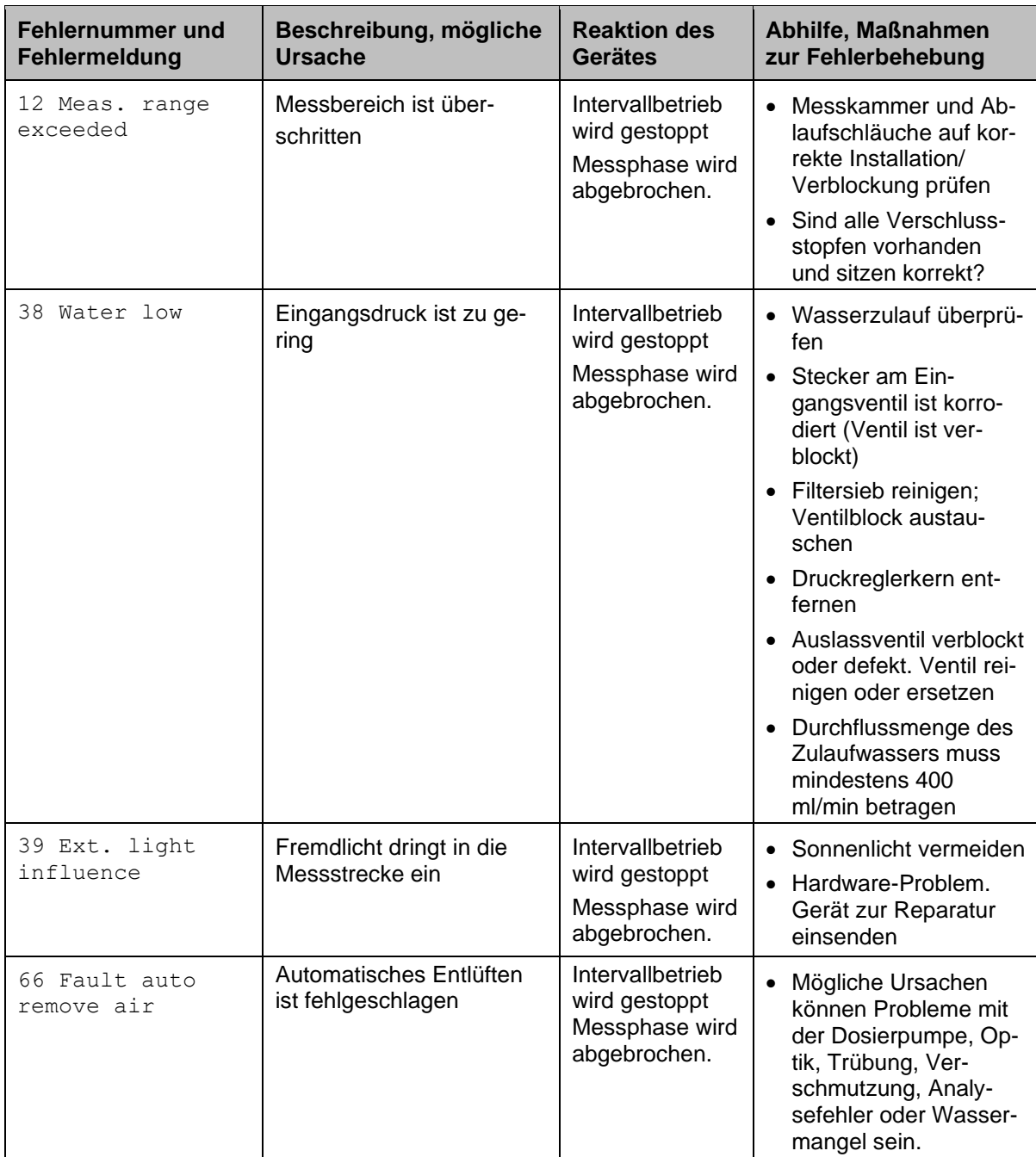

# <span id="page-40-0"></span>**Reagenzmangel**

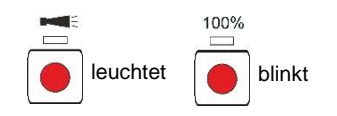

Reicht der Reagenzvorrat nur noch für weniger als 50 Analysen, blinkt die Funktionstaste **100%**, es leuchtet die Taste **Alarm** und das Alarm-Relais schaltet. Der Intervallbetrieb wird fortgesetzt.

 Mit einem Tastendruck auf die Taste **Alarm** kann der Fehler quittiert werden.

Die Taste **100%** blinkt weiterhin.

 Erst nachdem die Flasche getauscht wurde, drücken Sie die Taste **100%** für mehr als eine Sekunde.

Ist der Reagenzvorrat erschöpft, leuchten die Funktionstasten **100%** und **Alarm**, der Intervallbetrieb wird gestoppt und der Fehler wird in

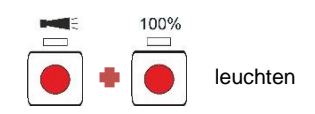

der Historie protokolliert. Das Alarm-Relais schaltet und meldet den Fehler an die Master-Steuerung.

 Wenn die Flasche getauscht wurde, drücken Sie die Taste **100%** für mehr als eine Sekunde. Damit wird auch der Alarm quittiert.

# <span id="page-41-0"></span>**Korrekter Füllstand der Messkammer**

Reagenz- und Wassermenge müssen stimmen. Es kommt sonst zu Fehlmessungen.

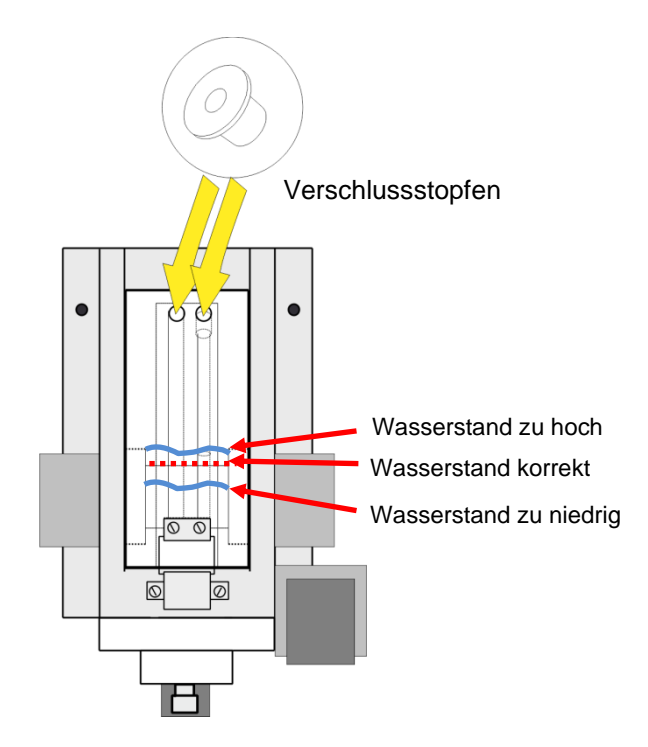

# <span id="page-42-0"></span>**Wartungsmeldung**

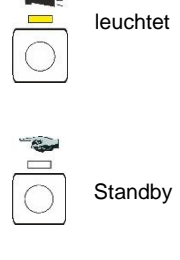

Wenn die LED über der Taste **Alarm** gelb leuchtet, ist eine Wartung durch Ihren Service-Techniker erforderlich. Der Intervallbetrieb wird fortgesetzt. Die jeweilige Meldung wird auf der SD-Karte protokolliert. Das Alarm-Relais schaltet nicht.

Der Service-Techniker ermittelt mit einem Rechner an der USB-Schnittstelle, welche Wartung durchgeführt werden muss und führt dann die Wartungsarbeiten durch.

Wartung quittieren:

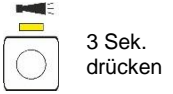

Wenn diese abgeschlossen sind, quittiert er die Wartungsmeldung, indem er die Taste **Alarm** für 3 Sek. drückt. Zum Schluss betätigt er die Taste **Hand** und das Gerät kehrt in den Intervallbetrieb zurück.

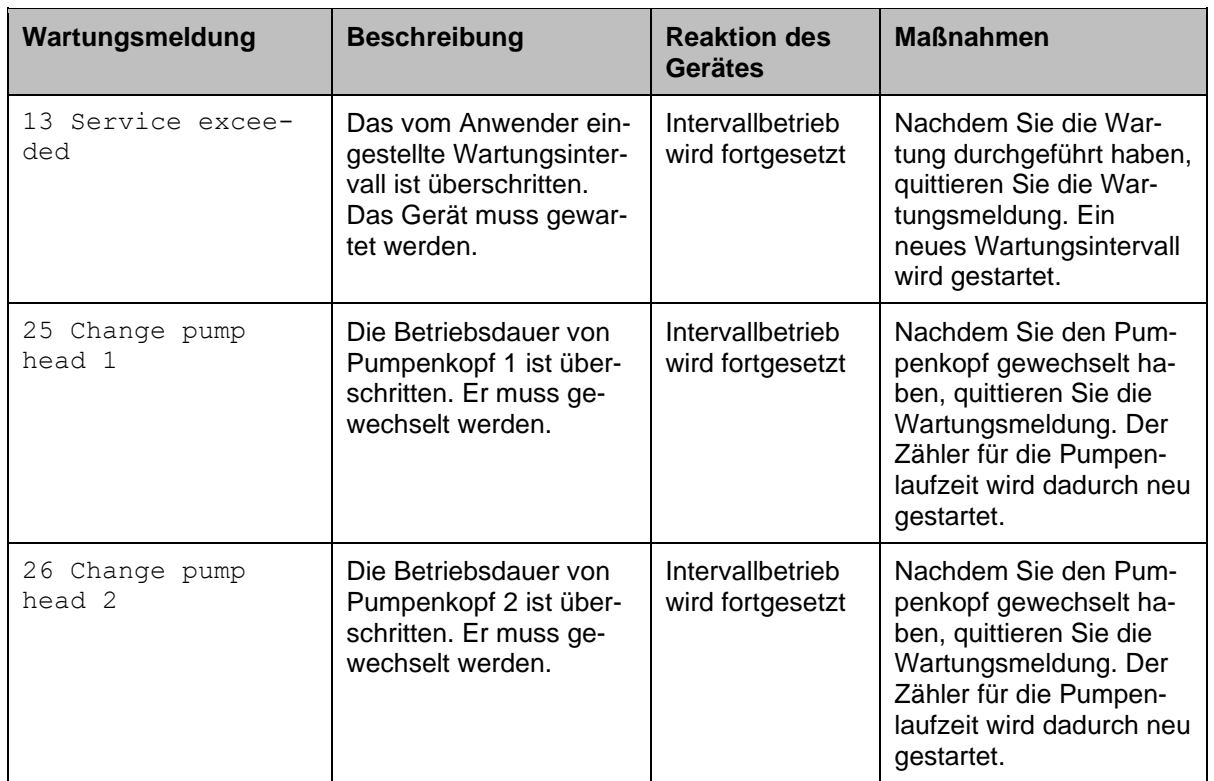

#### **Gleichzeitig Wartung und Alarm signalisieren**

**HINWEIS**

Ī

Wenn ein Alarm und eine Wartung gleichzeitig anstehen, dann leuchtet die Taste **Alarm** rot (für Alarm) und die LED über der Taste leuchtet gelb (für Wartung).

# <span id="page-43-0"></span>**Instandhaltung und Wartung**

# **HINWEIS**

Ξ

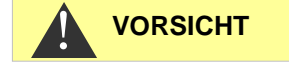

#### **Erforderliche Wartungsmaßnahmen**

> Zur Sicherstellung der einwandfreien Funktion des Gerätes ist eine regelmäßige Wartung erforderlich!

#### **Reinigungsmaßnahmen**

- ▶ Zur Reinigung der Messkammer und anderer Kunststoffteile niemals organische Lösungsmittel verwenden!
- Beachten Sie die Sicherheitsvorschriften beim Umgang mit Reinigungsmitteln!
- Im Laufe des ständigen Betriebs kann es zur Bildung eines farbigen Belags auf den Sichtscheiben kommen. Dieser fest anhaftende Belag kann mit Isopropanol leicht entfernt werden.
- Kontrollieren Sie regelmäßig die Sichtscheiben. Bei schwierigen Wässern ist es notwendig, alle 1 bis 2 Wochen Beläge von den Sichtscheiben zu entfernen, damit keine Messstörungen auftreten.

# <span id="page-43-1"></span>**Reinigungsintervalle**

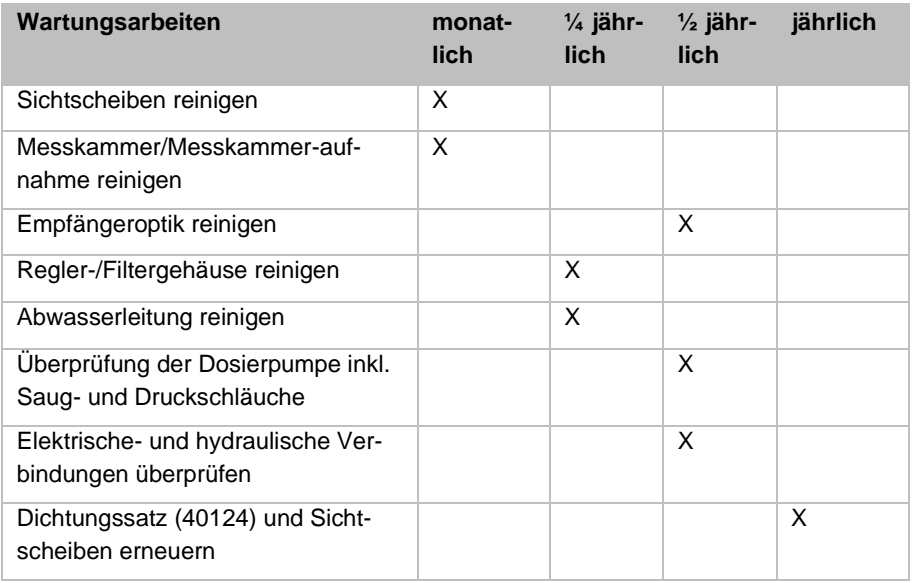

# <span id="page-43-2"></span>**Pflegehinweise**

Die Oberfläche des Geräts ist unbehandelt. Vermeiden Sie daher eine Verschmutzung mit Reagenz, Öl oder Fett. Sollte das Gehäuse dennoch verschmutzt sein, reinigen Sie die Oberfläche mit Isopropanol (niemals andere Lösungsmittel verwenden).

# <span id="page-44-0"></span>**Reinigung der Messkammer und der Sichtscheiben**

*Reinigungsintervall: monatlich*

- Schalten Sie das Gerät aus oder betätigen Sie die Taste **Hand**, um den Messbetrieb zu unterbrechen und das Gerät in Standby-Betrieb zu versetzen. Wird gerade eine Messung durchgeführt, warten Sie, bis die Messung beendet worden ist.
- Kontrollieren Sie, dass die Messkammer vollständig geleert ist.
- ▶ Schließen Sie das Handventil der Nebenleitung zum Testomat® Modul NH2CL-R.
- $\triangleright$  Entriegeln Sie den Spannverschluss  $\mathbb O$ , kippen Sie die Messkammer nach oben und nehmen Sie sie heraus.
- $\triangleright$  Lösen Sie die beiden Sichtscheibenhalter  $\oslash$  und entnehmen Sie die Sichtscheiben zum Reinigen.
- Entfernen Sie den Belag auf den Sichtscheiben mit Isopropanol.
- Reinigen Sie die Messkammer mit 10 %-iger Salzsäure und spülen Sie sie anschließend gut aus.
- Setzen Sie die Sichtscheiben nach der Reinigung wieder ein und befestigen Sie sie mit den Sichtscheibenhaltern 2.
- Setzen Sie die O-Ring-Dichtungen ein und prüfen Sie auf korrekten Sitz in der Nut.
- Setzen Sie die Messkammer durch Ankippen wieder ein und verriegeln Sie sie mit dem Spannverschluss.

### <span id="page-44-1"></span>**Reinigung des Filtergehäuses**

#### *Reinigungsintervall: ¼ jährlich*

- ▶ Schließen Sie das Handventil der Nebenleitung zum Testomat<sup>®</sup> Modul NH2CL-R.
- Betätigen Sie die Taste **Hand**, um den Messbetrieb zu unterbrechen und das Gerät in Standby-Betrieb zu versetzen. Wird gerade eine Messung durchgeführt, warten Sie, bis die Messung beendet worden ist.
- Schalten Sie das Gerät aus.
- Lösen Sie die Schlauchanschlüsse am Filtergehäuse.
- Drehen Sie den Zulaufstutzen heraus.
- Entnehmen Sie Dichtung, Feder und Filter und reinigen Sie sie.
- Entfernen Sie den Haltestift und ziehen Sie den Durchflussregler heraus.
- ▶ Nehmen Sie den Durchflussreglerkern heraus.
- Reinigen Sie das Filtergehäuse mit Wasser oder Isopropanol und bauen Sie es wieder zusammen. Achten Sie darauf, dass Sie das Filtersieb mit der Spitze nach unten einsetzen!
- Bringen Sie die Schlauchanschlüsse am Filtergehäuse an.

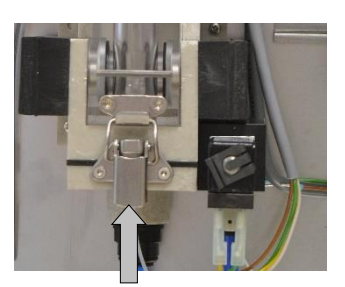

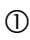

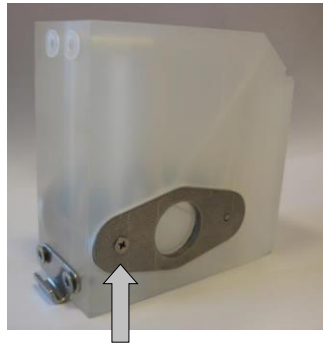

 $^{\circledR}$ 

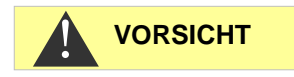

#### **Beachten Sie bei Wartungsmaßnahmen**

Wasseraustritt an den Dichtstellen kann zu Schäden an Geräteteilen führen!

Regler-/Filteraufnahme komplett (Artikel-Nr. 40125) bestehend aus:

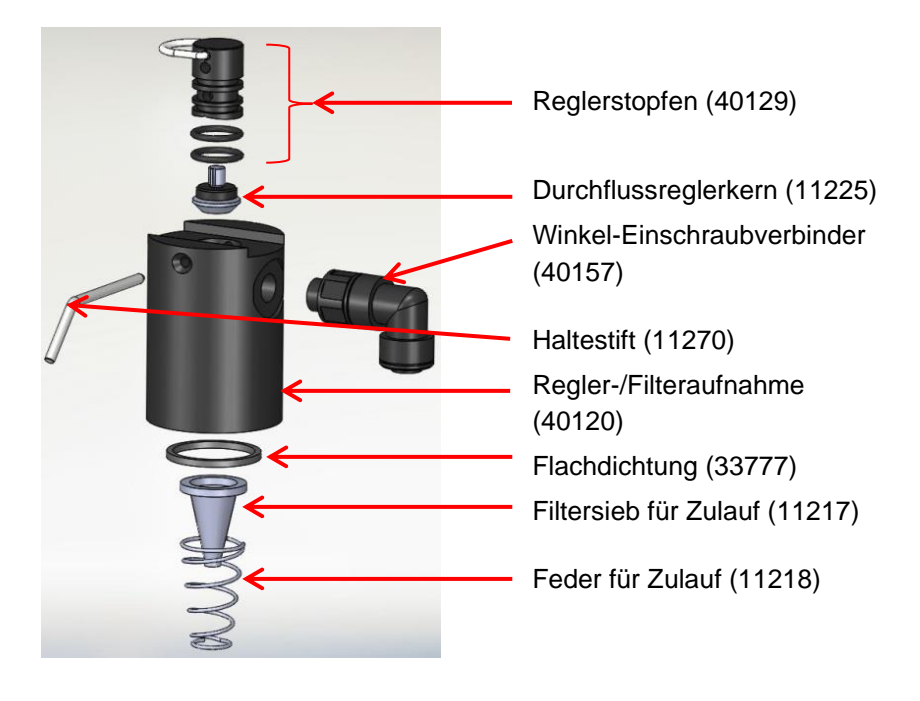

#### **Hinweis zu Reinigungsintervallen**

Reinigungsintervalle für Messkammer und Filtergehäuse müssen auf das zu analysierende Wasser angestimmt werden. Es kann bei schwierigen Wässern nötig sein, das Reinigungsintervall kürzer als monatlich zu wählen. Bei entsprechend unbelasteten Wässern kann das Wartungsintervall auch verlängert werden. Es sollte jedoch nie mehr als die doppelte hier empfohlene Zeit zwischen den Wartungsterminen liegen.

# 100% gedrückt halten 100% nach 1 Sekunde 100% Reagenz auf 100%

### <span id="page-45-0"></span>**Leere Reagenzflasche wechseln**

Wechseln Sie eine leere Reagenzflasche, wie unter [Reagenzfla](#page-17-1)[schen einsetzen](#page-17-1) auf Seite [18](#page-17-3) beschrieben.

Setzen Sie dann den Reagenzvorrat wieder auf 100%.

 Drücken Sie die Funktionstaste **100%** und halten Sie sie gedrückt. Die bei Reagenzmangel rot leuchtende Taste erlischt nach 1 Sek.

Wenn die gelbe LED leuchtet, ist der Reagenzvorrat auf 100% gesetzt. Nach Loslassen der Taste erlischt die gelbe LED wieder.

# **HINWEIS**

Ī

# <span id="page-46-0"></span>**Reagenzflasche wechseln ohne Mangel-Meldung**

Sie können die Reagenzflaschen auch tauschen, wenn noch keine Mangelmeldung vorliegt, z. B. wenn der Reagenzvorrat zur Neige geht oder das Haltbarkeitsdatum der Reagenz überschritten wurde.

Wechseln Sie eine leere Reagenzflasche, wie unter [Reagenzfla](#page-17-1)[schen einsetzen](#page-17-1) auf Seite [18](#page-17-3) beschrieben.

Setzen Sie dann den Reagenzvorrat wieder auf 100%.

 Drücken Sie die Funktionstaste **100%** und halten Sie sie gedrückt, bis die gelbe LED darüber aufleuchtet.

Der Reagenzvorrat wurde auf 100% gesetzt.

# <span id="page-46-1"></span>**Wartungsmeldung Pumpenkopf**

Während des Betriebes wird die effektive Laufzeit der beiden Pumpenköpfe gezählt. Wird ein Wert von 150 Stunden erreicht, erscheint die Wartungsmeldung 25 oder 26 für den Pumpenkopf (siehe Kapitel [Wartungsmeldung](#page-42-0) auf Seite [43\)](#page-42-0). Bei normalem Betrieb (Analysenintervall alle 15 min) wird diese Laufzeit nach ca. 2,5 Jahren bzw. 81000 Analysen erreicht.

#### **Wartungsintervall des Pumpenkopfes**

Wir empfehlen, den Pumpenkopf nach 2 Jahren zu tauschen, da die Leistung eines Pumpenkopfes durch Verschleiß nachlassen kann. Tauschen Sie ihn in jedem Fall, wenn die Wartungsmeldung 25 oder 26 kommt.

Beschreibungen von Wartung und Austausch der PeriClip®-Pumpen finden Sie in der Serviceanleitung unter "Austausch der Dosierpumpen" auf Seite 11 und "Pumpenkopf wechseln" auf Seite 12.

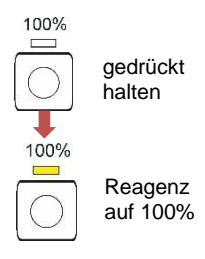

**HINWEIS**

Ξ

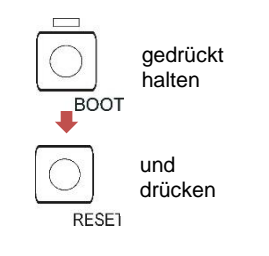

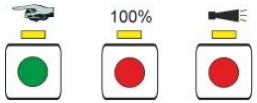

# <span id="page-47-0"></span>**Firmware-Update**

- ➢ Laden Sie neue Firmware für das Testomat® Modul NH2CL-R von den Downloadseiten der Heyl-Webseite herunter [\(www.heylanalysis.de\)](http://www.heylanalysis.de/)
- ➢ Legen Sie die neue Firmware im Wurzelverzeichnis der SD-Karte ab.
- ➢ Stecken Sie die SD-Karte in das Gerät.
- ➢ Halten Sie die BOOT-Taste gedrückt.
- ➢ Tippen Sie die RESET-Taste kurz an.

Das Firmware-Update startet. Während des Firmware-Updates leuchtet die rote LED neben dem SD-Karten-Steckplatz (zeigt an, dass der Bootloader aktiv ist).

Zuerst blinkt nur die Taste **Hand** alle 2 Sekunden grün, später leuchtet sie dauerhaft und die nächste LED fängt an zu blinken. Der Vorgang wiederholt sich so lange, bis die drei Funktionstasten und die darüber liegenden LEDs gleichzeitig leuchten und dann erlöschen.

Das Firmware-Update ist damit abgeschlossen. Das Gerät wird automatisch mit der neuen Betriebssoftware gestartet. Das komplette Firmware-Update dauert ca. 1 Minute.

Überprüfen Sie anschließend Ihre eingestellten Parameter mit dem Programm Service Monitor.

# <span id="page-47-1"></span>**Firmware-Update Fehlerliste**

#### **Liegt ein Firmware-Update-Fehler vor?**

Diese Fehler können anhand der roten LED neben der SD-Karte unterschieden werden:

- Leuchtet die LED, ist der Bootloader aktiv, und es handelt sich um einen Fehler während des Firmware-Updates.
- Ist die LED inaktiv, ist es ein Fehler nach dem Selbsttest.

 $\begin{array}{c|c}\n\hline\n\text{100\%} \\
\hline\n\text{100\%}\n\end{array}$ 

Die Fehlerkategorie richtet sich nach der Anzahl gleichzeitig blinkender LEDs und Funktionstasten auf der Steuerplatine.

- **5 LEDs blinken schnell**: SD-Karte kann nicht gelesen werden. Tauschen Sie die SD-Karte. Wenn Tausch erfolglos, liegt ein Defekt auf der Steuerplatine vor. Kontaktieren Sie Ihren Servicetechniker oder den Support, das Gerät muss repariert werden.
- **3 oder 4 LEDs blinken schnell**: Defekt auf der Steuerplatine. Kontaktieren Sie Ihren Servicetechniker oder den Support, da das Gerät repariert werden muss.
- **2 LEDs blinken schnell**: Die Datei für das Firmware-Update wurde gefunden, aber sie ist ungültig oder fehlerhaft. Laden Sie die Datei neu herunter [\(www.heylanalysis.de\)](http://www.heylanalysis.de/).
- **1 LED blinkt schnell**: Problem mit SD-Karte (Schreibschutz, Formatierung).

**HINWEIS**

Ī

- Beim Testomat® Modul NH2CL-R sollte der Dateiname folgendem Schema entsprechen: "185-001.UPD", wobei "001" die Versionsnummer ist, die sich mit dem Erscheinen neuer Versionen erhöhen wird.
- **LEDs leuchten nicht nacheinander auf:** Die Abfolge wird unterbrochen und fängt von vorne an: Das bedeutet, dass während der Programmierung ein Fehler festgestellt wurde und dass durch eine Wiederholung des Updates versucht wird, den Fehler zu beheben. Der gesamte Programmiervorgang wird bis zu fünfmal wiederholt. Bei jeder Wiederholung wird der gesamte Programmiervorgang von Anfang an neu durchgeführt.

Sollte nach fünf Versuchen kein erfolgreiches Update durchgeführt worden sein, zeigen die LEDs den Fehler entsprechend der vorherigen Beschreibung an. Das Gerät bzw. die Steuerplatine ist reparaturbedürftig. Senden Sie – gerade in diesem Fall – den Inhalt der auf der SD-Karte abgelegten Protokolldatei "update.txt" mit oder legen Sie die SD-Karte dem Gerät bei.

• Im Normalfall ist ein Firmware-Update innerhalb von ca. 1 Minute abgeschlossen.

#### **SD-Karte defekt oder voll (SD Card Fault)**

Tritt dieser Fehler auf, leuchtet die Funktionstaste **Alarm**. Das Alarm-Relais schaltet. Die Messungen werden fortgesetzt.

 Kontrollieren Sie die SD-Karte und tauschen Sie sie gegebenenfalls aus.

# <span id="page-49-0"></span>**Optionales Display für Messwertanzeige**

#### **Beschreibung**

Für die Messwertanzeige kann optional ein Displaymodul auf die Steuerplatine gesteckt werden (siehe [Weiteres Zubehör](#page-52-1) auf Seite [53\)](#page-52-1).

Über das Display kann kein Menü für die Programmierung aufgerufen werden. Es ist nur für die Messwertanzeige geeignet. Zum Programmieren des Gerätes verwenden Sie den Service Monitor (siehe [Das](file:///H:/Testomat-Modul_Monochloramin/_inArbeit/Service-Monitor%23_Das_Programm_)  [Programm Service Monitor](file:///H:/Testomat-Modul_Monochloramin/_inArbeit/Service-Monitor%23_Das_Programm_) auf Seite [27\)](#page-26-0).

#### **Gefahr der Beschädigung des Displays**

**HINWEIS**

 $1.1$  ppm

Ξ

Stecken Sie das Display nur für einen dauerhaften Einsatz auf die Steuerplatine. Bei wiederholtem Aufstecken und Abnehmen können Beschädigungen an den Kontakten entstehen, die zum Ausfall des Displays führen. Missachtung führt zum Erlöschen der Garantieleistung.

#### **Installation**

- ➢ Schalten Sie das Gerät spannungsfrei.
- ➢ Setzen Sie das Display vorsichtig auf den hierfür vorgesehenen Steckplatz auf der Hauptplatine auf (siehe Funktionen der Bedienund Anzeigeelemente auf Seite [20\)](#page-19-0).

Achten Sie darauf, dass alle Kontakte ordnungsgemäß einrasten.

#### **Hinweise zum Betrieb**

Beim Einschalten des Gerätes mit aufgestecktem Display wird während des Bootvorgangs die installierte Softwareversion angezeigt. Dies ermöglicht Ihnen eine visuelle Kontrolle des aktuellen Softwarestandes nach der Durchführung eines Softwareupdates.

Nach Abschluss einer Messung wird das Messergebnis in der ausgewählten Anzeigeeinheit im Display dargestellt. Der Anzeigewert bleibt bis zum Ende der nächsten Messung erhalten und aktualisiert sich anschließend auf den neuen Messwert.

Im Falle einer Störung während der letzten Messung wird im Display "x x x x x ausgewählte Anzeigeeinheit" angezeigt. Sofern es sich um eine zeitweilige Störung handelt, blinkt gleichzeitig die Funktionstaste Alarm (siehe [Zeitweilige Störungen](#page-38-1) auf Seite [39\)](#page-38-1). In diesem Fall startet das Gerät nach Ablauf des programmierten Analysenintervalls erneut eine Messung.

Sofern der Fehler weiterhin anliegt, bleibt die Anzeige im Display bestehen und die Funktionstaste Alarm leuchtet dauerhaft. In diesem Fall erfolgen keine weiteren Messungen im programmierten Analysenintervall und das Gerät wechselt in den Standby-Modus. Liegt die Störung nicht länger vor, wird nach Abschluss der Messung das Messergebnis im Display angezeigt und das Gerät wechselt in den normalen Betriebsmodus.

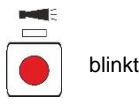

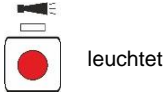

Ist ein Display montiert und der Servicemonitor wird verwendet, erscheinen Statusmeldungen im Display.

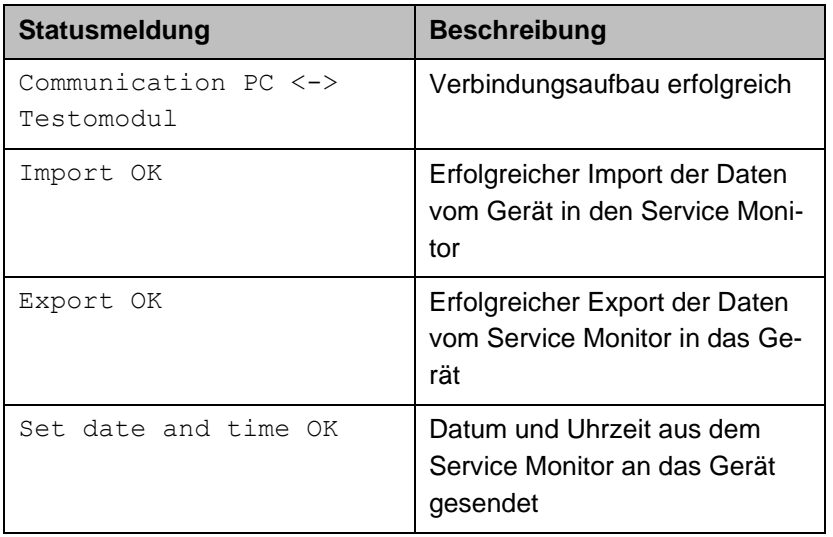

**HINWEIS**

Ξ

#### **Messwerte über 5 ppm**

Achtung! Bei Konzentrationen > 5 ppm wird 5,0 ppm angezeigt.

# **Achtung!**

Wenn Sie Ihr Testomat® Modul NH2CL-R zur Wartung einschicken, achten Sie darauf, dass die Messkammer entleert wurde und die Reagenzflaschen aus dem Gerät entnommen wurden. Spülen Sie außerdem die PERIClip-Pumpe mit Wasser, um Reagenzreste zu entfernen.

# <span id="page-51-0"></span>**Ersatzteile und Zubehör Testomat® Modul NH2CL-R**

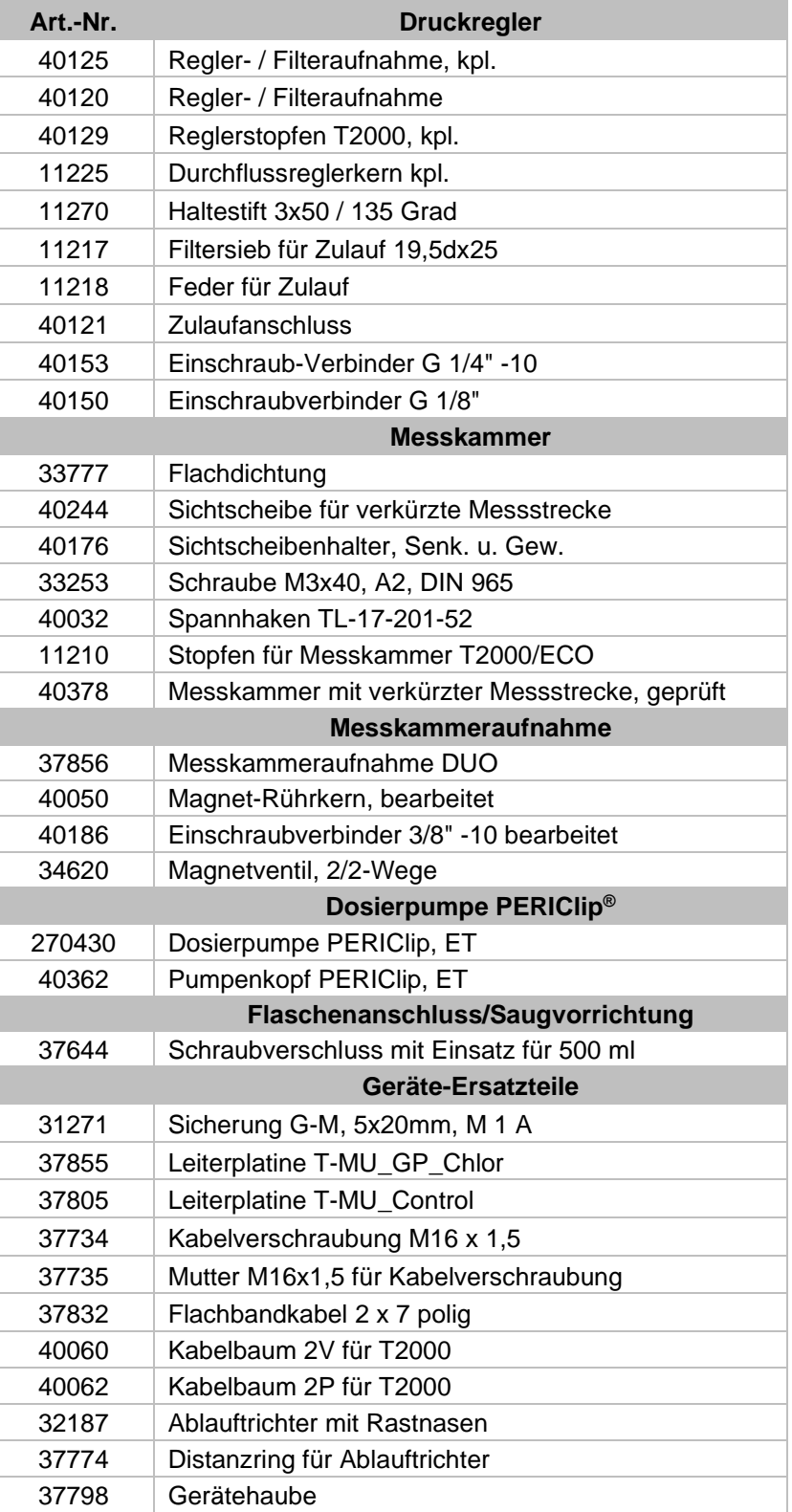

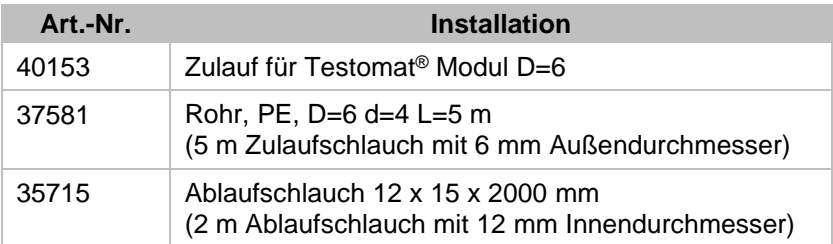

# <span id="page-52-0"></span>**Reagenzien**

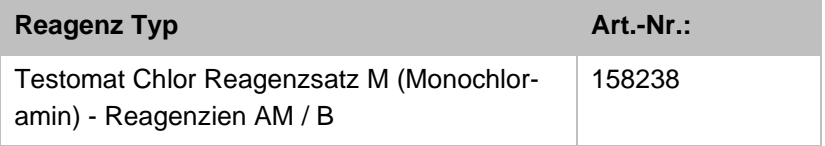

# <span id="page-52-1"></span>**Weiteres Zubehör**

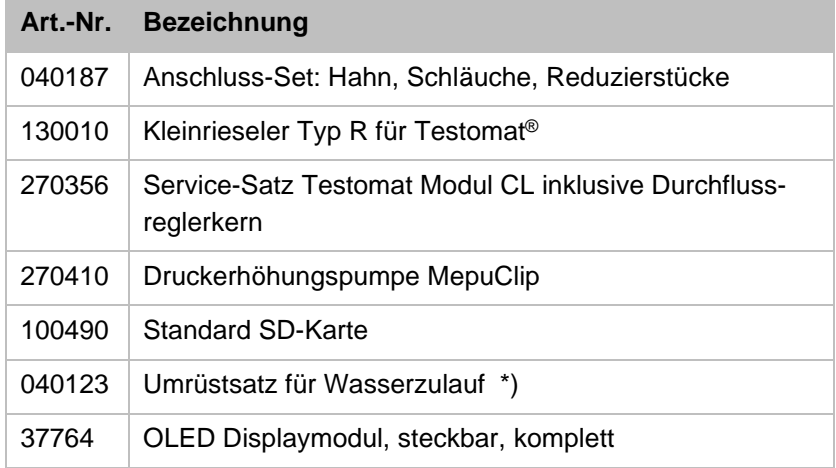

#### **\*) Umrüstsatz für Wasserzulauf, Art.-Nr. 040123**

Bei Verwendung von Gewebe-Druckschläuchen (z. B. bei bestehender Installation) tauschen Sie bitte den Steckanschluss am Reglerund Filtergehäuse gegen einen Stecker für die Schnellverschlusskupplung (nicht im Lieferumfang).

Eine aktuelle Gesamtübersicht des verfügbaren Zubehörs finden Sie in unserem Lieferprogramm auf den Download-Seiten [\(www.heylanalysis.de\)](http://www.heylanalysis.de/).

# <span id="page-53-0"></span>**Technische Daten**

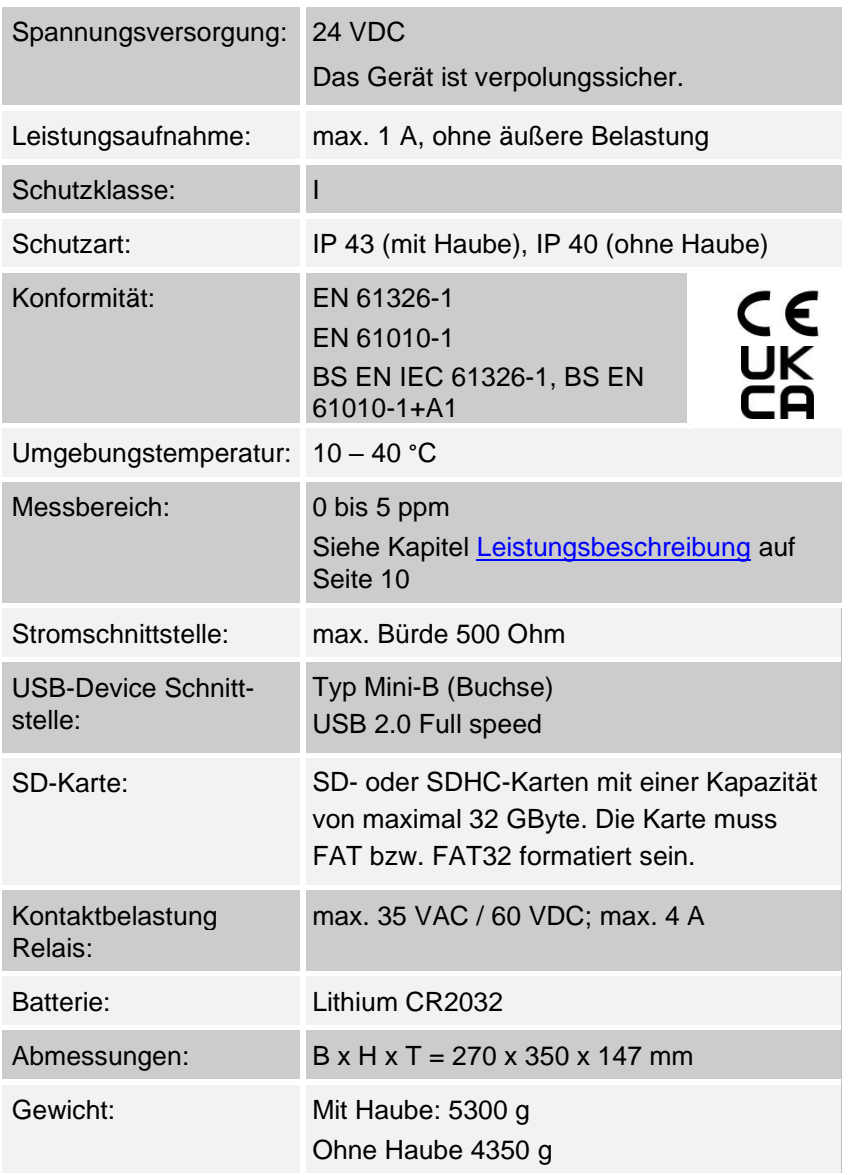

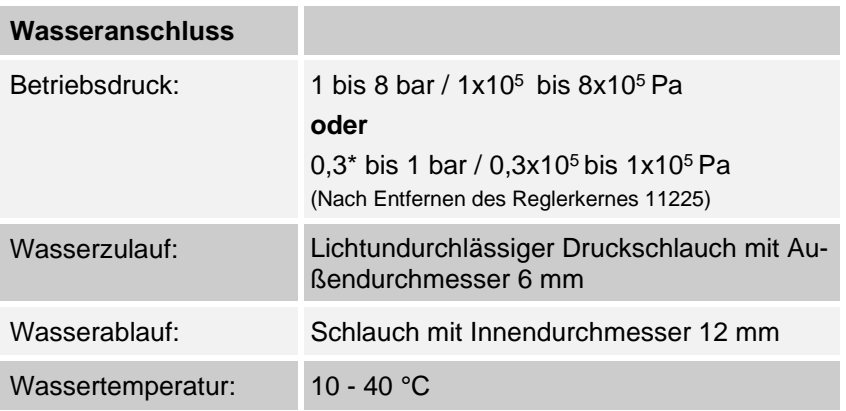

**Konstruktive Änderungen behalten wir uns im Interesse einer ständigen Verbesserung vor!**

# <span id="page-54-0"></span>**EG-Konformitätserklärung**

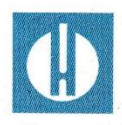

EG-Konformitätserklärung

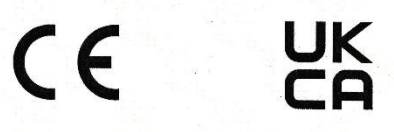

#### Für das nachfolgend bezeichnete Erzeugnis

#### **Testomat<sup>®</sup> Modul NH2CL-R** Prozess-Fotometer-Modul für Monochloramin über RS232 parametrierbar

wird hiermit bestätigt, dass es den wesentlichen Schutzanforderungen entspricht, die in der Richtlinie des Rates zur Angleichung der Rechtsvorschriften der Mitgliedsstaaten über die elektromagnetische Verträglichkeit (2014/30/EU) und elektrische Betriebsmittel zur Verwendung innerhalb bestimmter Spannungsgrenzen (2014/35/EU) festgelegt sind.

Diese Erklärung gilt für alle Exemplare, die nach den anhängenden Fertigungsunterlagen -die Bestandteil dieser Erklärung sind - hergestellt werden.

Zur Beurteilung des Erzeugnisses wurden folgende Normen herangezogen:

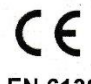

EN 61326-1 Elektrische Mess-, Steuer-, Regel- und Laborgeräte - EMV-Anforderungen Sicherheitsbestimmungen für elektrisch betriebene Mess-, Steuer-, Regel- und EN 61010-1 Laborgeräte

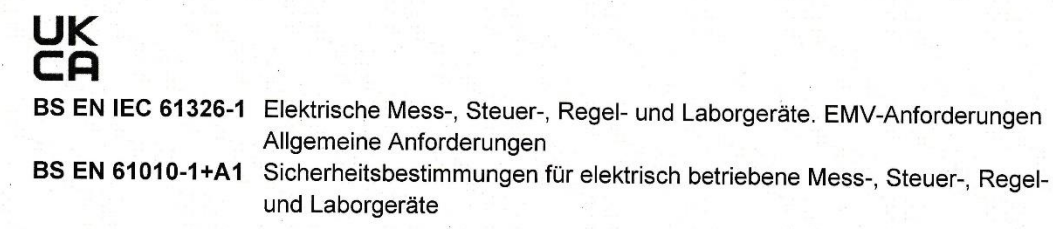

Diese Erklärung wird verantwortlich für den Hersteller

**GEBRÜDER HEYL** Analysentechnik GmbH & Co. KG. Orleansstraße 75b 31135 Hildesheim

abgegeben durch

**J**örg-Tilman Heyl

Geschäftsführer

Hildesheim, den 07.12.2021

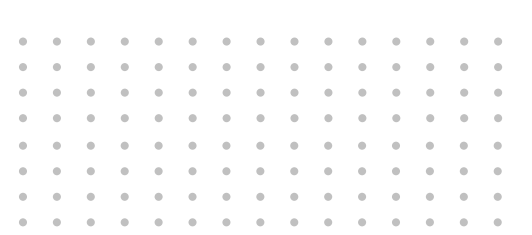

- Gebrüder Heyl
- Analysentechnik GmbH & Co. KG
- Orleansstraße 75b
- D 31135 Hildesheim
- 

Scannen Sie den Code und besuchen Sie uns auf unserer Homepage!

www.heylanalysis.de Testomat-Modul\_NH2CL-R\_D\_230710